### **BAB III**

#### **METODOLOGI PENELITIAN**

#### **3.1 Subjek dan Objek Penelitian**

Pada penelitian ini yang menjadi subjek penelitian adalah restaurant "Warung Bu Tcipto". Sedangkan yang menjadi objek penelitian adalah sistem pemesanan makanan di restaurant "Warung Bu Tcipto".

#### **3.2 Alat dan Bahan Penelitian**

Pada penelitian ini alat dan bahan yang digunakan adalah sebagai berikut :

a. *Software* (Perangkat Lunak)

*Software* berikut berfungsi sebagai alat untuk membuat sistem serta untuk melakukan rekap data dari restaurant "Warung Bu Tcipto". Adapun *software* yang digunakan adalah:

- 1. Sistem Operasi Windows 8
- 2. Browser Chrome
- 3. XAMPP SERVER
- b. *Hardware* (Perangkat Keras)

Adapun *hardware* yang digunakan dalam penelitian ini adalah laptop yang mempunyai spesifikasi:

- 1. Prosessor Intel Core i3-5005U new 3th Gen
- 2. RAM 4 GB
- 3. SSD 256 GB
- 4. Mouse, Keyboard dan Modem

#### **3.3 Diagram Alur Penelitian/ Proses Penelitian**

Pada penelitian ini menggunakan metode *Extreme Programming*. *Extreme Programming* adalah suatu model yang termasuk dalam pendekatan agile yang diperkenalkan oleh Kent Back. Menurut penjelasannya, definisi XP adalah sebagai berikut: "*Extreme Programming* (XP) adalah metode pengembangan *software* yang cepat, efisien, beresiko rendah, fleksibel, terprediksi, scientific, dan menyenangkan". Model ini cenderung

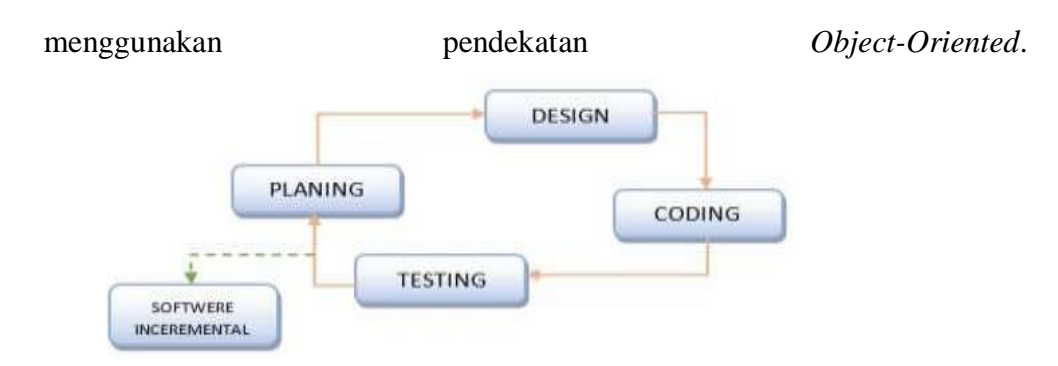

Gambar 3. 1 Extreme Programming

### *3.3.1 Planning*

Tahapan ini merupakan langkah awal dalam pembangunan sistem dimana dalam tahapan ini dilakukan beberapa kegiatan perencanaan yaitu identifikasi permasalahan, menganalisa kebutuhan sampai dengan penetapan jadwal pelaksanaan pembangunan sistem.

## **3.3.2** *Design* **/ Perancangan**

Tahap ini menekankan pada *design* aplikasi secara sederhana, alat untuk men-*design* pada tahap ini dapat menggunakan CRC (*Class Responsibility Collaborator*). CRC memetakan kelas-kelas yang akan dibangun dalam *Use case Diagram*, *Activity Diagram*, *Sequence Diagram*, serta *Class Diagram.*

# **3.3.3** *Coding* **/ Pengkodean**

Pada tahap ini kegiatan yang dilakukan yaitu membuat basis data, serta membuat program.

# **3.3.4** *Testing* **/ Pengujian**

Setelah tahapan pengkodean selesai, kemudian dilakukan tahapan pengujian sistem untuk mengetahui kesalahan apa saja yang timbul saat aplikasi sedang berjalan serta mengetahui apakah sistem yang dibangun sudah sesuai dengan kebutuhan pengguna.

### *3.4 Planning*

# **3.4.1 Identifikasi Masalah**

Identifikasi masalah dilakukan sebagai tahap permulaan dari penguasaan masalah yang dimana suatu objek tertentu dalam situasi tertentu dapat dikenali sebagai suatu masalah. Tujuan dari identifikasi masalah yaitu

agar mendapatkan sejumlah masalah yang berhubungan dengan judul penelitian.

### **3.4.2 Analisa Kebutuhan**

Pada penelitian ini kebutuhan yang diperlukan adalah membangun sistem sesuai dengan alur sistem pemesanan di restaurant "Warung Bu Tjipto". Adapun alurnya adalah sebagai berikut :

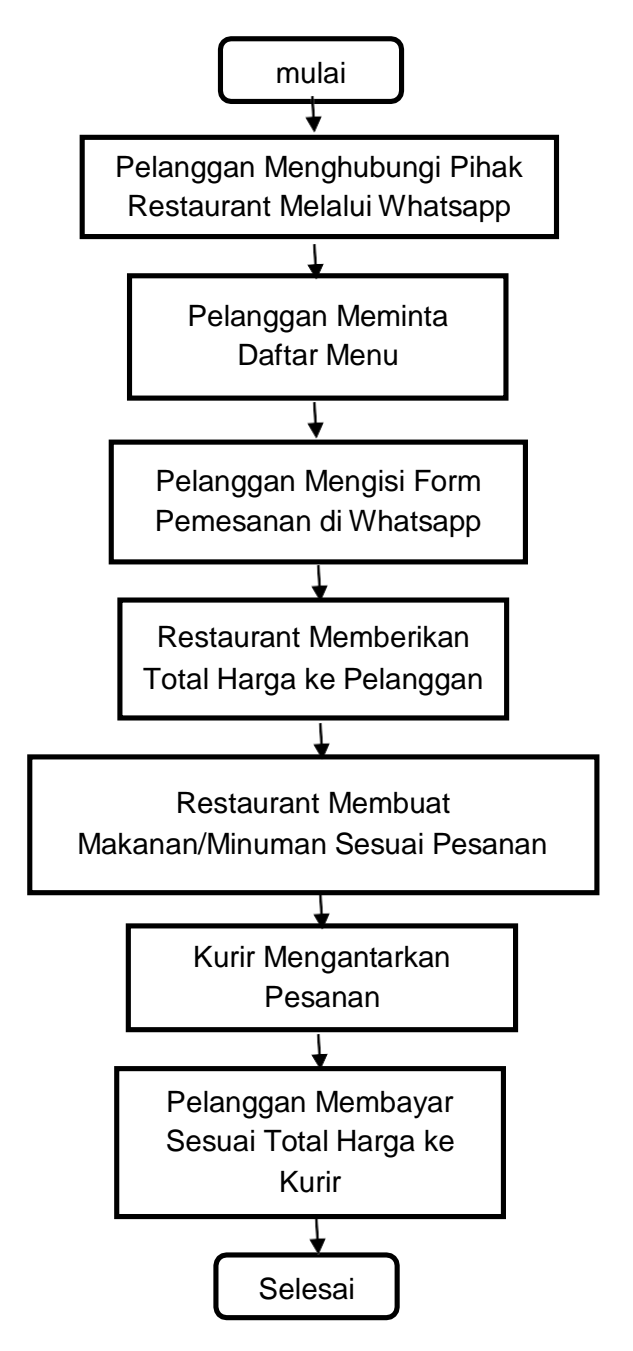

Gambar 3. 2 Flowchart Sistem

Pada Gambar 3.2 dapat dijelaskan bahwa alur pemesanan makanan atau minuman pada restaurant "Warung Bu Tcipto" masih menggunakan metode konvensional yaitu melalui Whatsapp. Pelanggan masih mengisi *form* untuk pemesanannya. Terlihat bahwa sistem pembayaran juga masih mengguakan satu metode yaitu uang *cash*.

**3.5** *Design* **/ Perancangan**

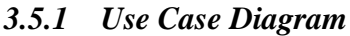

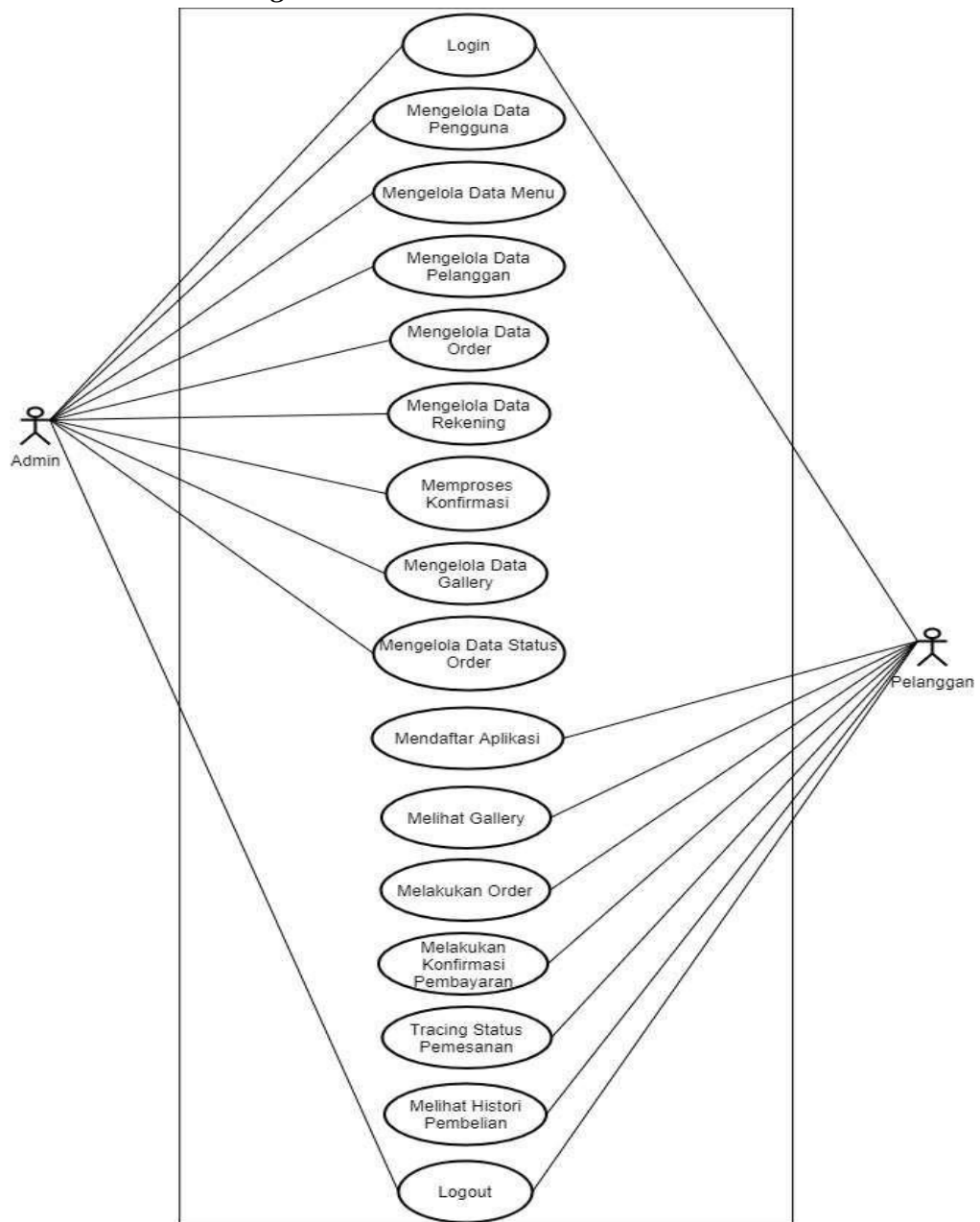

Gambar 3. 3 Use Case Diagram

Pada Gambar 3.3 diatas dapat diketahui penelitian ini merancang aplikasi pemesanan dengan dua macam *actor* yang terlibat yaitu admin dan pelanggan. Admin bertugas untuk mengelola data pengguna, mengelola data menu, mengelola data *order*, mengelola data pelanggan, mengelola data rekening, memproses konfirmasi pesanan, mengelola data galeri, serta mengelola data status *order*. Sedangkan yang dapat dilakukan pelanggan yaitu mendaftar aplikasi, melihat galeri, melakukan *order*, melakukan konfirmasi pembayaran, melihat *tracker* status pemesanan, serta melihat *history* pembelian.

#### *3.5.2 Activity Diagram*

*Activity Diagram* merupakan gambaran alur aktivitas pengguna terhadap sistem. Dengan adanya activity diagram dapat diketahui detail interaksi yang terjadi pada *use case*. Pada perancangan ini terbagi menjadi dua *Activity Diagram* yaitu *Activity Diagram* admin dan pelanggan.

Adapun *Activity Diagram* pada admin adalah sebagai berikut:

*1. Activity Diagram Login*

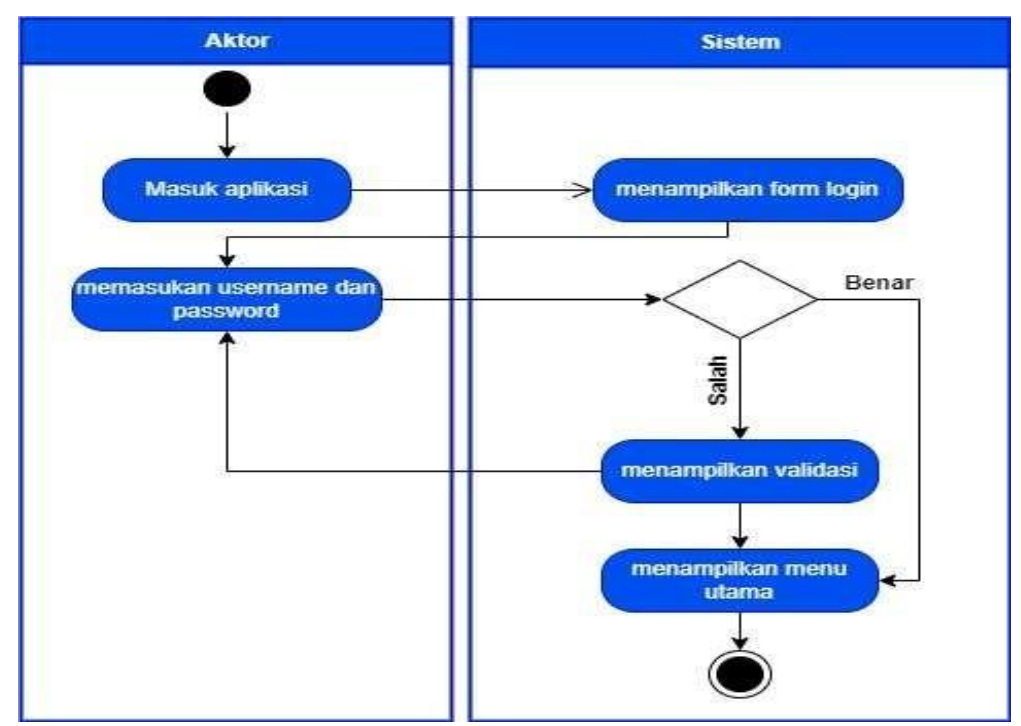

Gambar 3. 4 Activity Diagram Login

Pada Gambar 3.4 mengenai *Activity Diagam Login* yang terdapat pada admin, admin masuk aplikasi lalu di sistem menampilkan *form login* kemudian admin memasukan *username* dan *password*, sistem melakukan check validasi data, jika data salah menampilkan validasi untuk mengulangi memasukan *username* dan *password* dan apabila data benar sistem menampilkan menu utama.

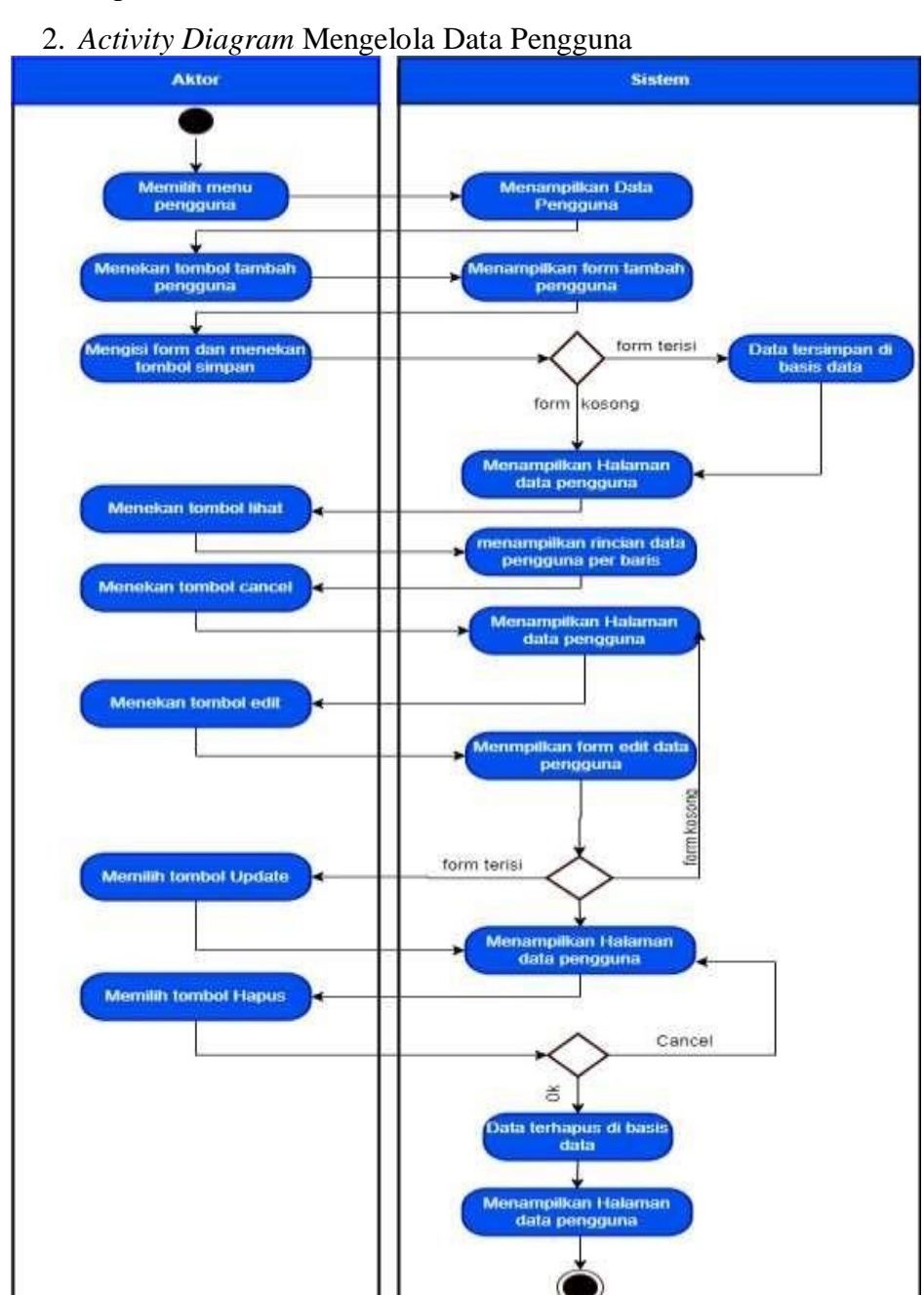

Gambar 3. 5 Activity Diagram Mengelola Data Pengguna

Pada Gambar 3.5 mengenai *Activity Diagram* Mengelola Data Pengguna, admin memilih menu pengguna kemudian sistem menampilkan data pengguna, admin menekan tombol tambah pengguna dan di sistem menampilkan *form* tambah pengguna lalu admin mengisi *form* terus klik simpan, apabila *form* terisi di sistem akan ada notifikasi data tersimpan di basis data dan menampilkan halaman data pengguna tapi jika *form* kosong maka sistem hanya menampilkan halaman data pengguna.

Selanjutnya admin menekan tombol lihat maka di sistem menampilkan rincian data pengguna per baris jika admin menekan tombol *cancel*, di sistem menampilkan halaman data pengguna. Kemudian admin menekan tombol edit dan sistem menampilkan *form* edit data pengguna, masuk pemrosesan data, apabila di sistem *form* terisi dan admin memilih tombol *update* data pengguna maka sistem akan menampilkan halaman data pengguna, jika di sistem form kosong maka sistem kembali menampilkan halaman data pengguna.

Terakhir admin memilih tombol hapus kemudian masuk pemrosesan data di sistem, jika validasi ok data terhapus di basis data dan menampilkan halaman data pengguna, tapi apabila *cancel* maka di sistem menampilkan halaman data pengguna.

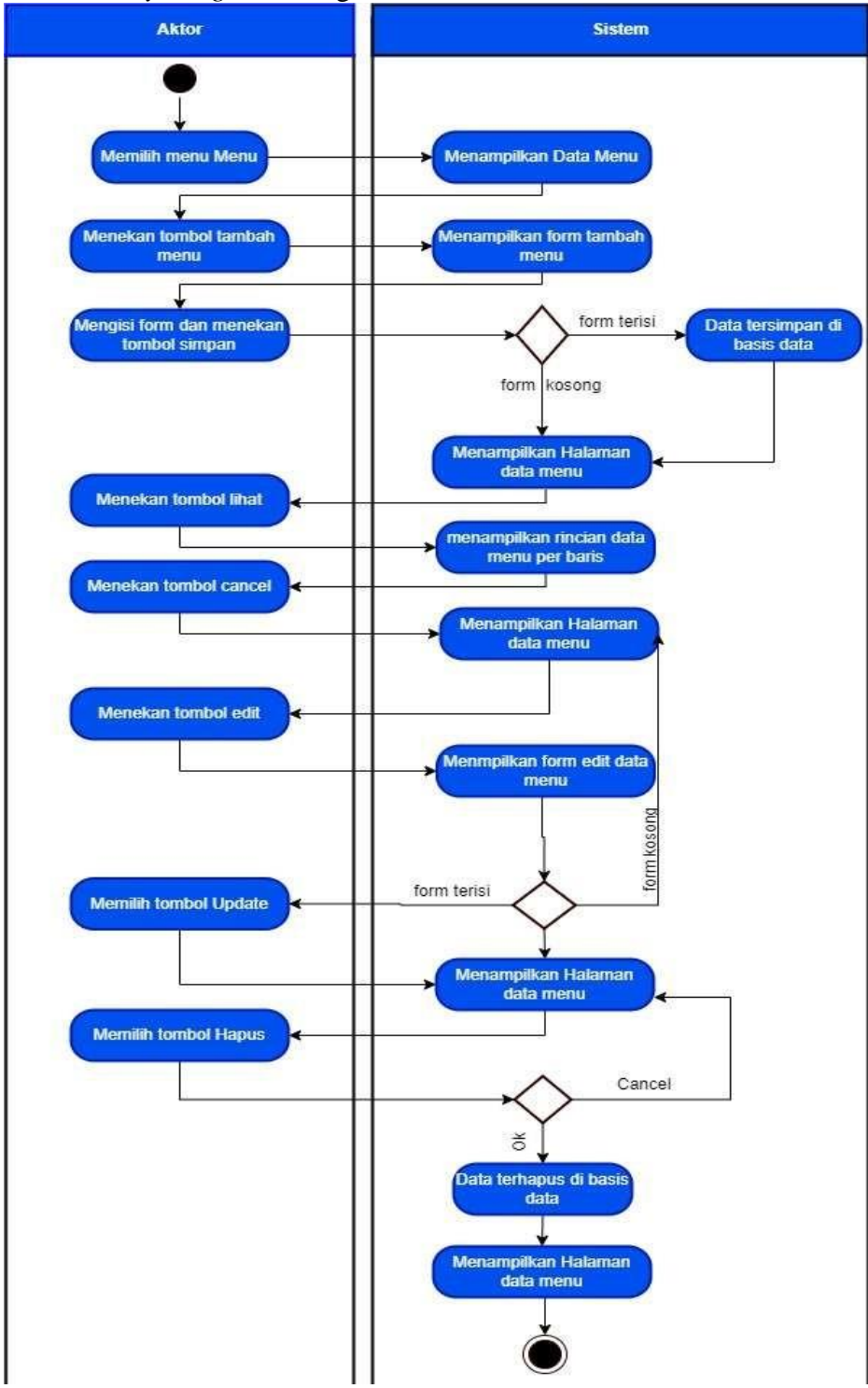

### 3. *Activity Diagram* Mengelola Data Menu

Gambar 3. 6 Activity Diagram Mengelola Data Menu

Pada Gambar 3.6 mengenai *Activity Diagram* Mengelola Data Menu, admin memilih menu dan sistem menampilkan data menu, kemudian admin menekan tombol tambah menu lalu di sistem menampilkan *form* tambah menu dan admin bisa mengisi *form* dan menekan tombolsimpan, selanjutnya pemrosesan data disistem, jika *form* terisi maka ada notifikasi data tersimpan di basis data dan menampilkan halaman data menu, tapi apabila *form* kosong, sistem akan menampilkan halaman data menu. Admin dapat menekan tombol lihat dan sistem menampilkan rincian data menu per baris dan juga admin dapat menekan tombol *cancel*, disistem menampilkan halaman data menu.

Selain itu admin juga bisa menekan tombol edit dan sistem menampilkan *form* edit data menu kemudian masuk pemrosesan data, jika *form* terisi dan admin memilih tombol *update* maka sistemakan menampilkan halaman data menu dan apabila *form* kosong, di sistem juga akan menampilkan halaman data menu. Admin juga bisa memilih tombol hapus lalu masuk pemrosesan data di sistem, apabila ok data terhapus di basis data dan menampilkan halaman data menu dan jika *cancel* sistem juga akan menampilkan halaman data menu.

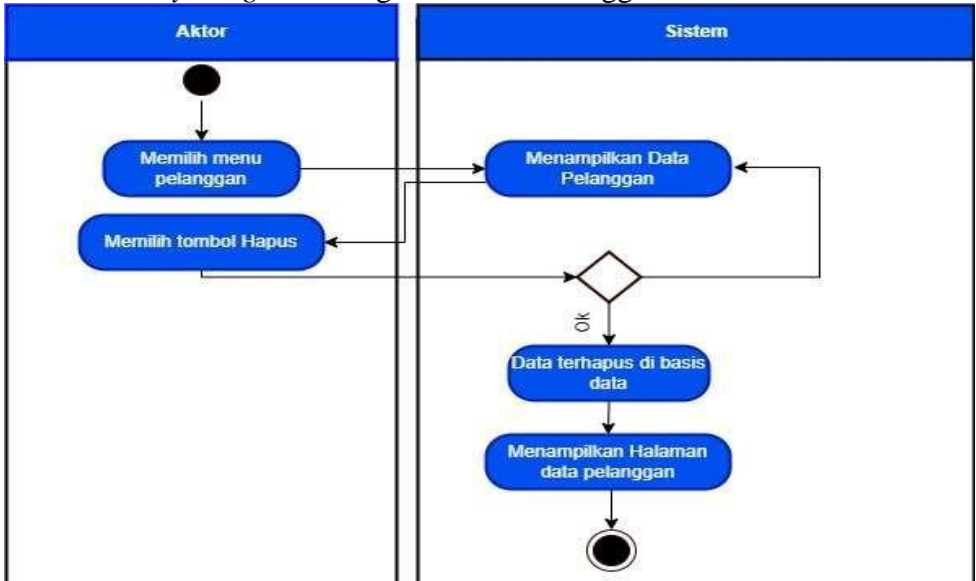

4. *Activity Diagram* Mengelola Data Pelanggan

Gambar 3. 7 Activity Diagram Mengelola Data Pelanggan

Pada Gambar 3.7 mengenai *Activity Diagram* Mengelola Data Pelanggan, admin memilih menu pelanggan, kemudian di sistem menampilkan data pelanggan. Selain itu admin dapat memilih tombol hapus dan masuk pemrosesan data disistem, jika ok data akan terhapus di basis data dan menampilkan halaman data pelanggan, tapi apabila tidak, sistem akan menampilkan data pelanggan.

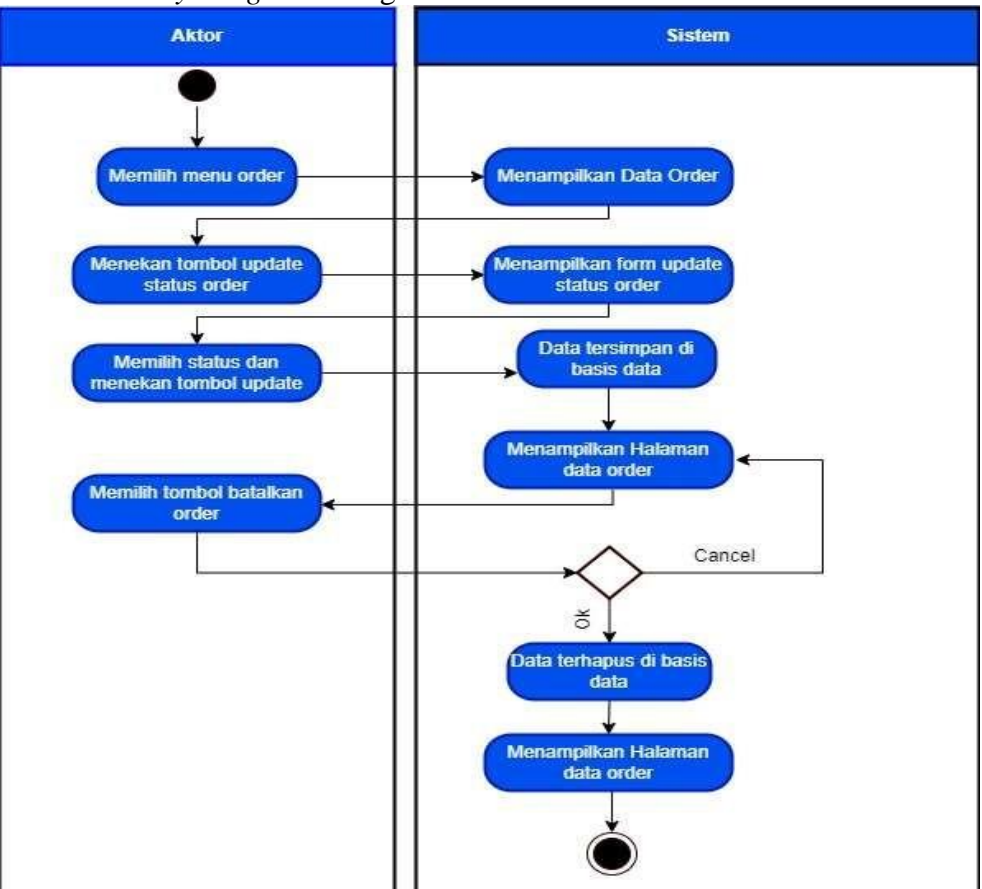

5. *Activity Diagram* Mengelola Data Order

Gambar 3. 8 Activity Diagram Mengelola Data Order

Pada Gambar 3.8 mengenai *Activity Diagram* Mengelola Data *Order*, admin memilih menu *order* dan di sistem menampilkan data *order*, kemudian admin menekan tombol *update* status *order* lalu di sistem menampilkan *form update* status *order*, admin juga bisa memilih status dan menekan tombol *update*, setelah itu sistem akan muncul notifikasi data tersimpan di basis data dan menampilkan halaman data *order*. Admin juga dapat memilih tombol batalkan *order* dan masuk pemrosesan data di sistem,

jika ok di sistem akan muncul notifikasi data terhapus di basis data dan menampilkan halaman data *order*, tapi apabila *cancel* maka di sistem kembali menampilkan halaman data *order*.

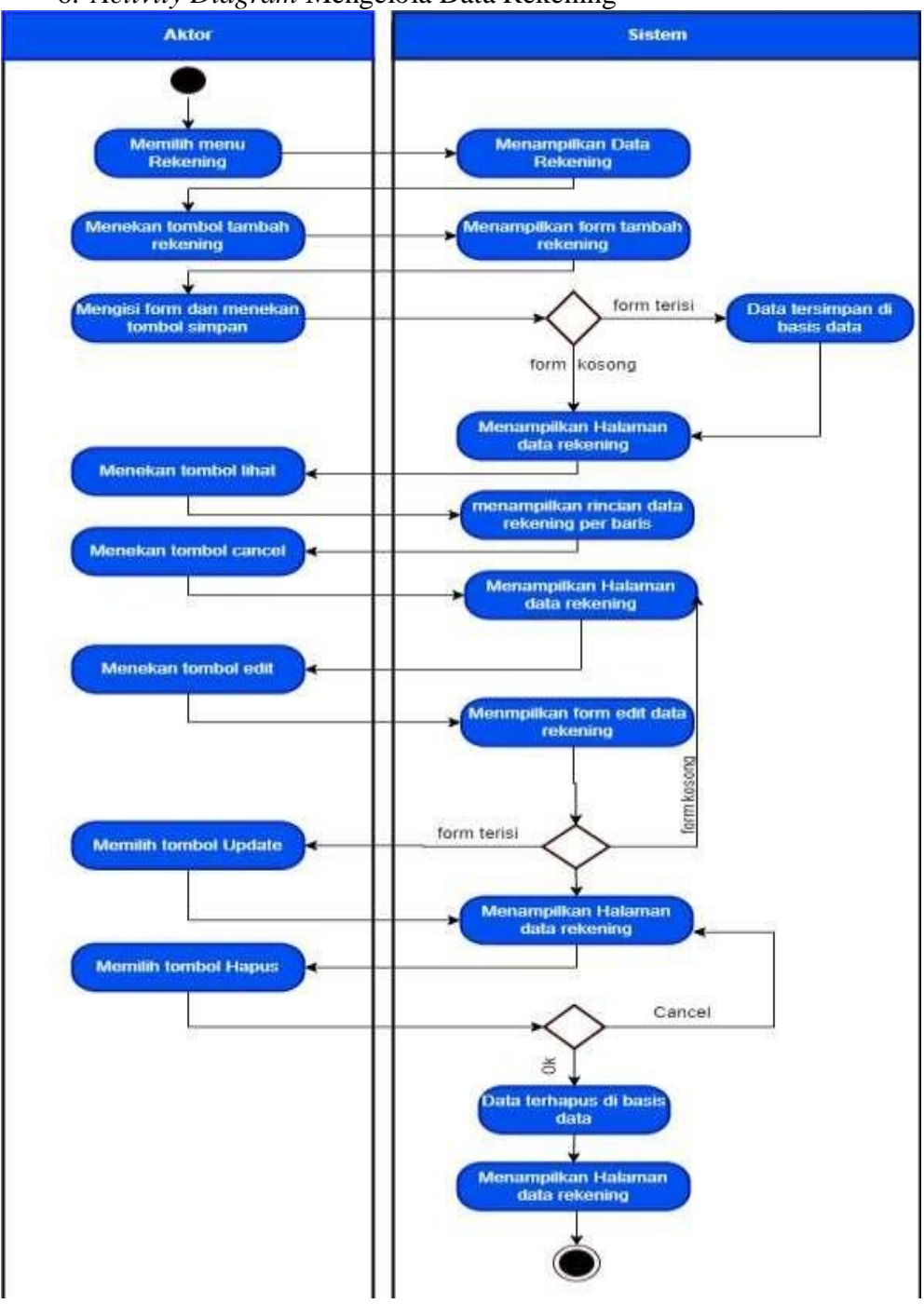

6. *Activity Diagram* Mengelola Data Rekening

Gambar 3. 9 Activity Diagram Mengelola Data Rekening

Pada Gambar 3.9 mengenai tentang *Activity Diagram* Mengelola Data Rekening, admin dapat memilih menu rekening dan sistem akan menampilkan data rekening, admin juga dapat menekan tombol tambah rekening, lalu di sistem menampilkan *form* tambah rekening, kemudianadmin mengisi *form* dan menekan tombol simpan, setelah itu masuk pemrosesan data di sistem, jika form terisi maka akan muncul notifikasi datatersimpan di basis data dan menampilkan halaman data rekening, apabila *form* kosong maka disistem kembali menampilkan halaman data rekening.

Admin juga dapat menekan tombol lihat dan sistem akan menampilkan rincian data rekening per baris, selain itu admin dapat menekan tombol cancel, di sistem kembali menampilkan halaman data rekening. Admin juga bisa edit dan sistem menampilkan *form* edit data rekening, lalu masuk pemrosesan data, jika *form* terisi dan admin memilih tombol *update* maka sistem akan menampilkan halaman data rekening, tetapi apabila *form* kosong, di sistem kembali menampilkan halaman data rekening.

Admin dapat menghapus data rekening dan masuk pemrosesan data di sistem, apabila ok data terhapus di basis data dan sistem menampilkan halaman data rekening, jika cancel sistem kembali menampilkan halaman data rekening.

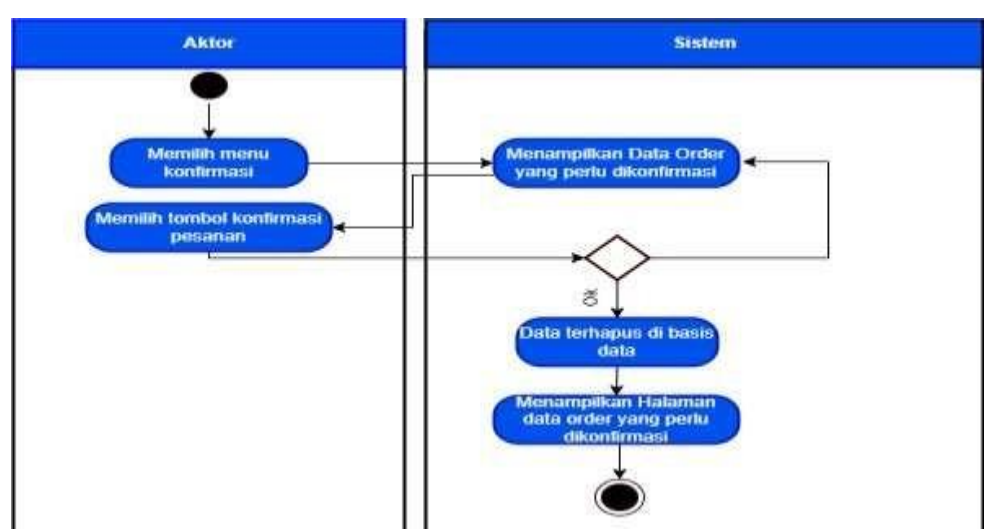

7. *Activity Diagram* Memproses Konfirmasi

Gambar 3. 10 Activity Diagram Memproses Konfirmasi

Pada Gambar 3.10 mengenai *Activity Diagram* Memproses Konfirmasi, admin dapat memilih menu konfirmasi dan sistem menampilkan data *order* yang perlu dikonfirmasi, kemudian admin memilih tombol konfirmasi pesanan dan masuk pemrosesan data di sistem, jika ok data terhapus di basis data dan sistem menampilkan halaman data *order* yang perlu dikonfirmasi, tetapi jika tidak sistem kembali menampilkan data *order* yang perlu dikonfirmasi.

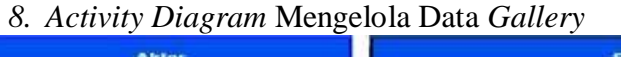

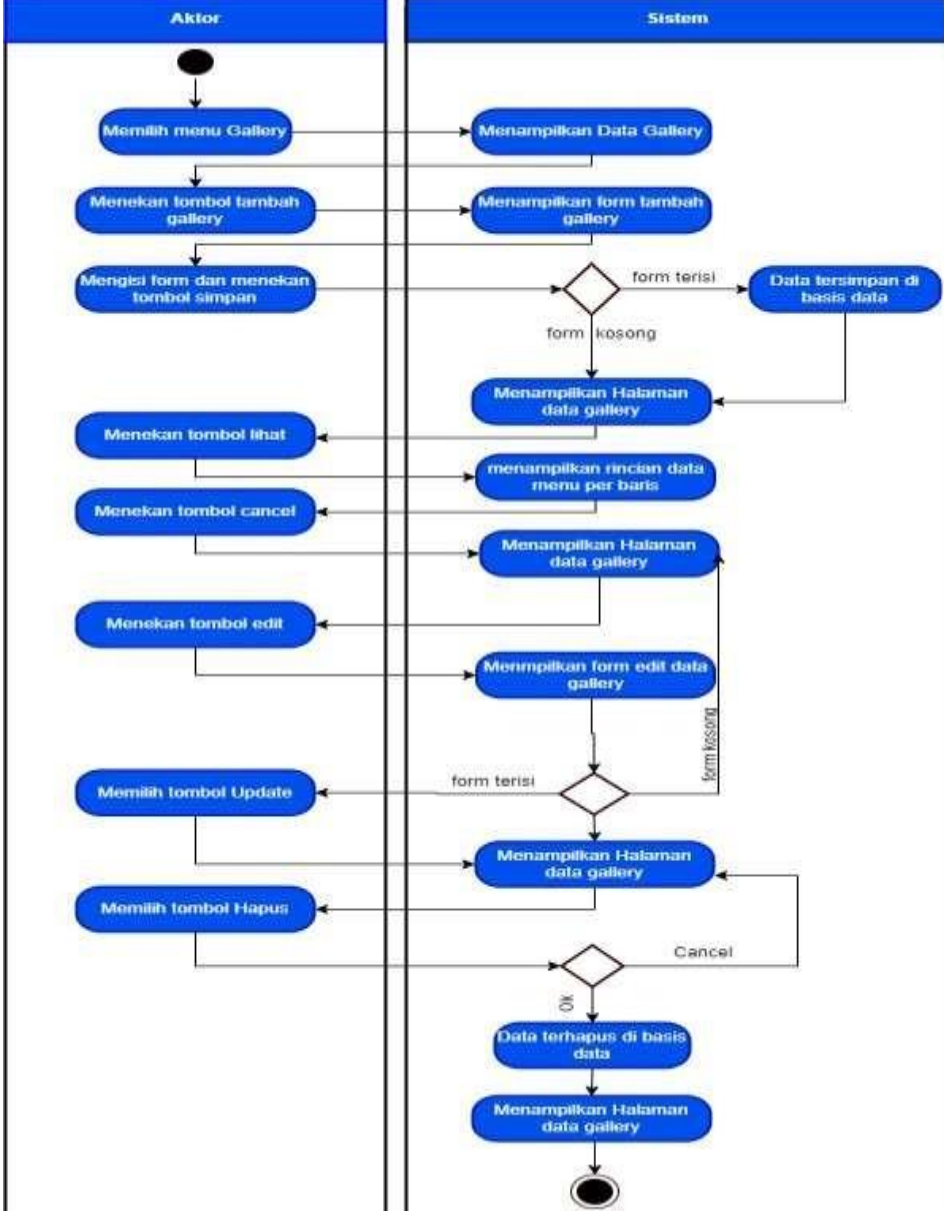

Gambar 3. 11 Activity Diagram Mengelola Data Galeri

Pada Gambar 3.11 mengenai *Activity Diagram* Mengelola Data *Gallery*, admin memilih menu *gallery* dan sistem menampilkan data *gallery*, kemudian admin menekan tombol tambah *gallery* dan sistem menampilkan *form* tambah *gallery*, admin mengisi *form* dan menekan tombol simpan lalu masuk pemrosesan data di sistem, jika *form* terisi maka akan ada notifikasi data tersimpan di basis data dan sistem menampilkan halaman data *gallery*, tapi jika *form* kosong sistem kembali menampilkan halaman data *gallery*.

Admin dapat menekan tombol lihat dan sistem menampilkan rincian data *gallery* per baris, kemudian admin bisa menekan tombol *cancel* dan sistem kembali menampilkan halaman data *gallery*. Selanjutnya admin dapat menekan tombol edit dan sistem akan menampilkan *form* edit data *gallery* dan masuk pemrosesan data, jika *form* terisi lalu admin memilih tombol update maka sistem akan menampilkan halaman data *gallery* dan jika *form* kosong sistem kembali akan menampilkan halaman data *gallery*.

Berikutnya admin dapat memilih tombol hapus dan masuk pemrosesan data di sistem, jika ok data terhapus di basis data dan menampilkan halaman data *gallery*, tapi jika *cancel* sistem kembali akan menampilkan halaman data *gallery*.

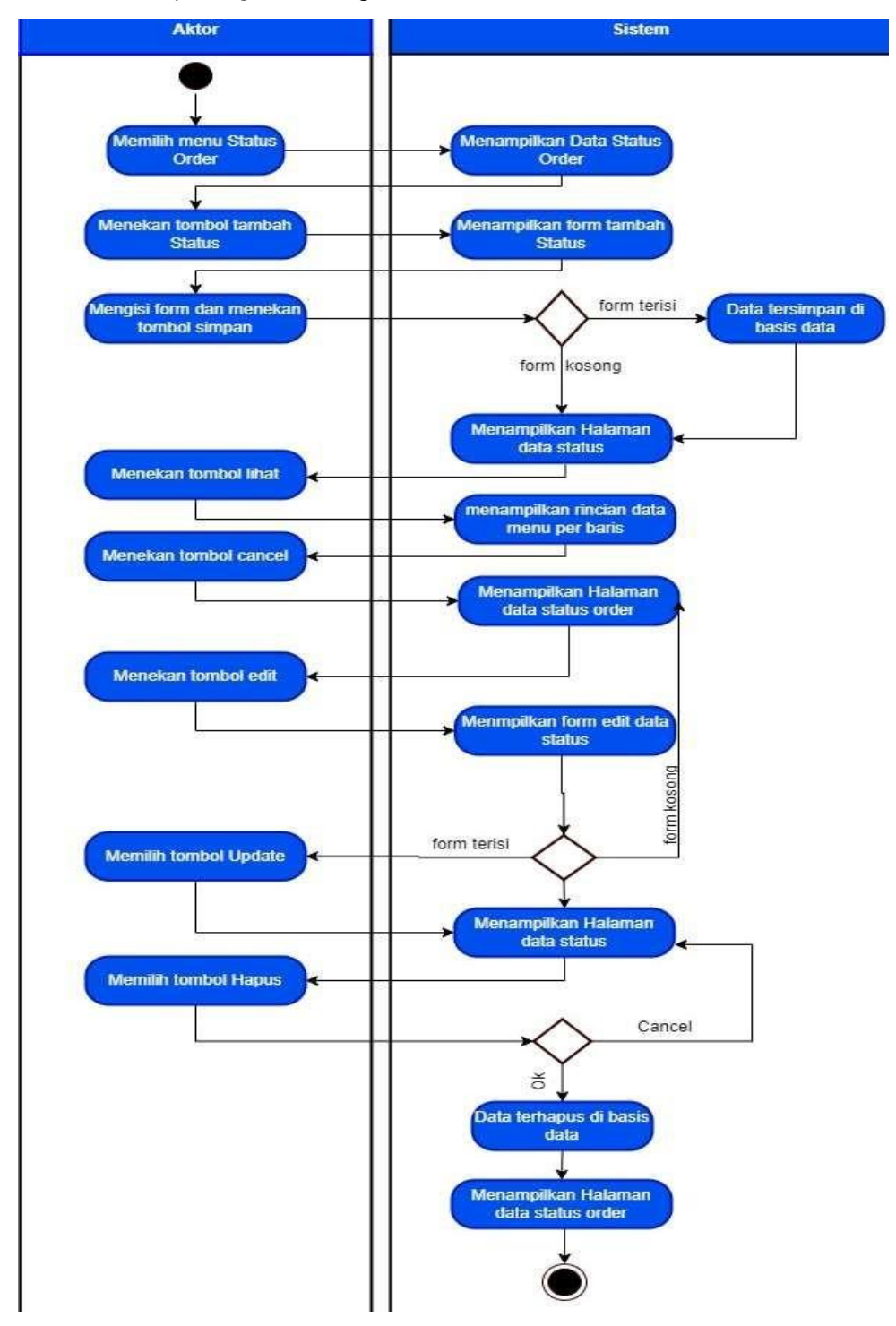

### *9. Activity Diagram* Mengelola Status *Order*

Gambar 3. 12 Activity Diagram Mengelola Status Order

Pada Gambar 3.12 mengenai *Activity Diagram* Mengelola Status *Order*, admin memilih menu status *order* dan sistem menampilkan data status *order* lalu admin dapat menekan tombol tambah status, kemudian sistem menampilkan *form* tambah status. Admin dapat mengisi *form* dan menekan tombol simpan, selanjutnya masuk pemrosesan data di sistem lalu jika *form* terisi maka di sistem akan ada notifikasi data tersimpan di basis data namun jika *form* kosong, sistem akan kembali menampilkan halaman data status.

Admin dapat menekan tombol lihat dan sistem menampilkan rincian data menu per baris, kemudian admin dapat menekan tombol *cancel* lalu sistem kembali menampilkan halaman data status order. Selain itu admin juga dapat menekan tombol edit dan sistem menampilkan *form* edit data status, kemudian masuk pemrosesan data di sistem, jika *form* terisi dan admin memilih *update* maka sistem akan menampilkan halaman data status namun jika *form* kosong maka sistem kembali menampilkan halaman data status order.

Admin bisa memilih tombol hapus dan akan masuk dalam pemrosesan data di sistem, jika ok maka data terhapus di basis data dan sistem menampilkan halaman data status *order*, tapi jika di *cancel* maka maka sistem kembali menampilkan halaman data status *order*.

Selanjutnya *Activity Diagram* pada pelanggan adalah sebagai berikut: 1. *Activity Diagram* Mendaftar Aplikasi

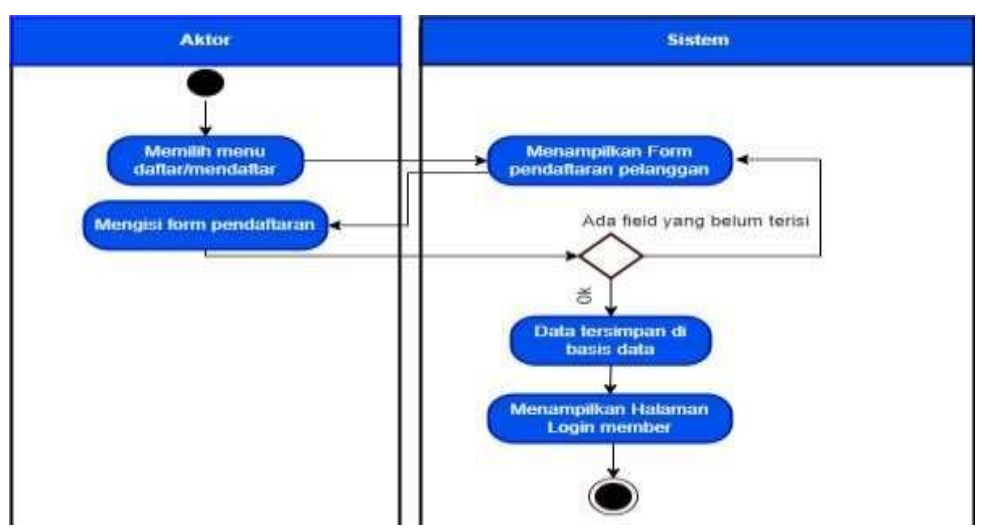

Gambar 3. 13 Activity Diagram Mendaftar Aplikasi

Pada Gambar 3.13 mengenai *Activity Diagram* Mendaftar Aplikasi, pada pelanggan memilih menu mendaftar dan sistem menampilkan *form* pendaftaran pelanggan, kemudian pelanggan dapat mengisi *form* pendaftaran dan akan masuk dalam pemrosesan data di sistem, jika ok maka data tersimpan di basis data dan menampilkan halaman *login member*, tapi jika tidak akan muncul notifikasi ada *field* yang belum terisi dan sistem akan kembali menampilkan *form* pendaftaran pelanggan.

*2. Activity Diagram* Melihat *Gallery*

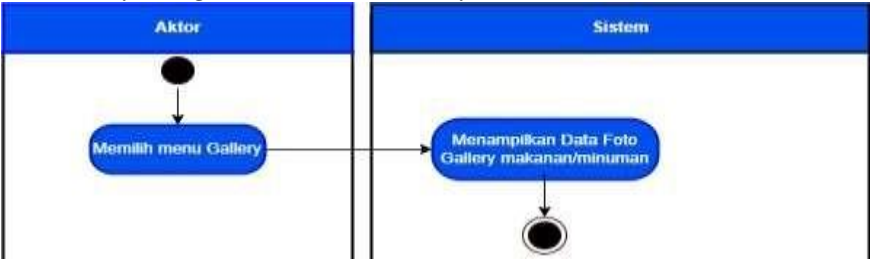

Gambar 3. 14 Activity Diagram Melihat Gallery

Pada Gambar 3.14 mengenai *Activity Diagram* Melihat *Gallery*. Pelanggan dapat memilih menu *gallery* dan di sistem akan menampilkan data ataupun foto *gallery* makanan dan minuman.

*3. Activity Diagram* Melakukan *Order*

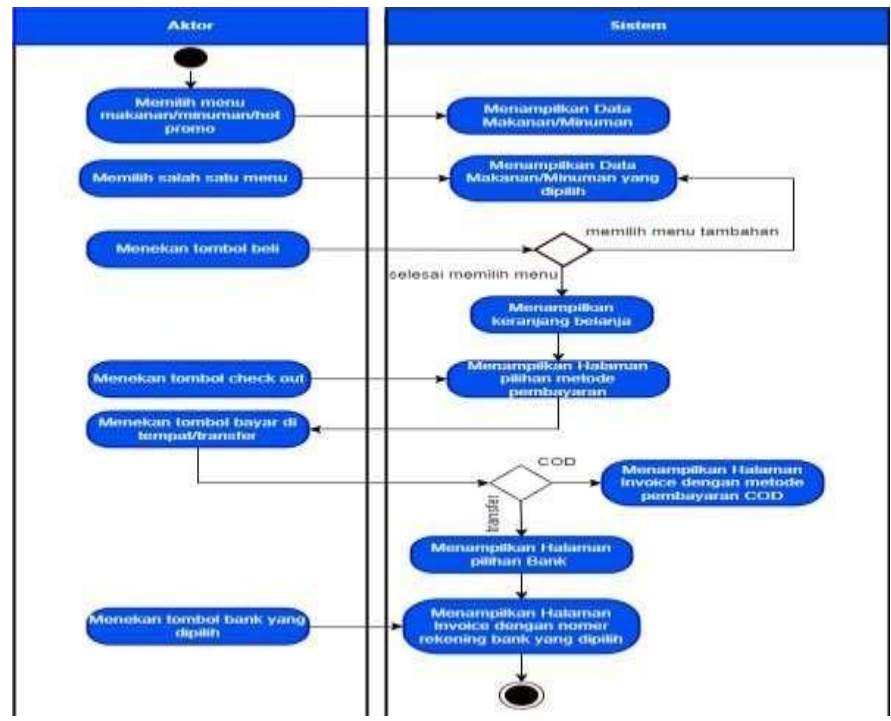

Gambar 3. 15 Activity Diagram Melakukan Order

Pada Gambar 3.15 mengenai *Activity Diagram* Melakukan *Order*. Pelanggan memilih menu makanan, minuman atau yang lagi *hot* promo dan di sistem akan menampilkan data makanan atau minuman, kemudian pelanggan dapat memilih salah satu menu dan sistem akan menampilkan data makanan atau minuman yang dipilih lalu pelanggan menekan tombol beli maka akan masuk pemrosesan data di sistem, jika selesai memilih menu, di sistem akan menampilkan keranjang belanja.

Setelah pelanggan menekan tombol *check out*, pada sistem akan menampilkan halaman pilihan metode pembayaran, kemudian pelanggan dapat memilih dengan menekan tombol bayar di tempat atau transfer, selanjutnya akan masuk pemrosesan data di sistem, jika pembayaran *cash on delivery* (COD), sistem akan menampilkan halaman *invoice* dengan metode pembayaran COD dan jika pembayaran transfer, sistem akan menampilkan halaman pilihan bank, ketika pelanggan menekan tombol bank yang dipilih maka di sistem akan menampilkan halaman *invoice* dengan nomor rekening bank yang dipilih.

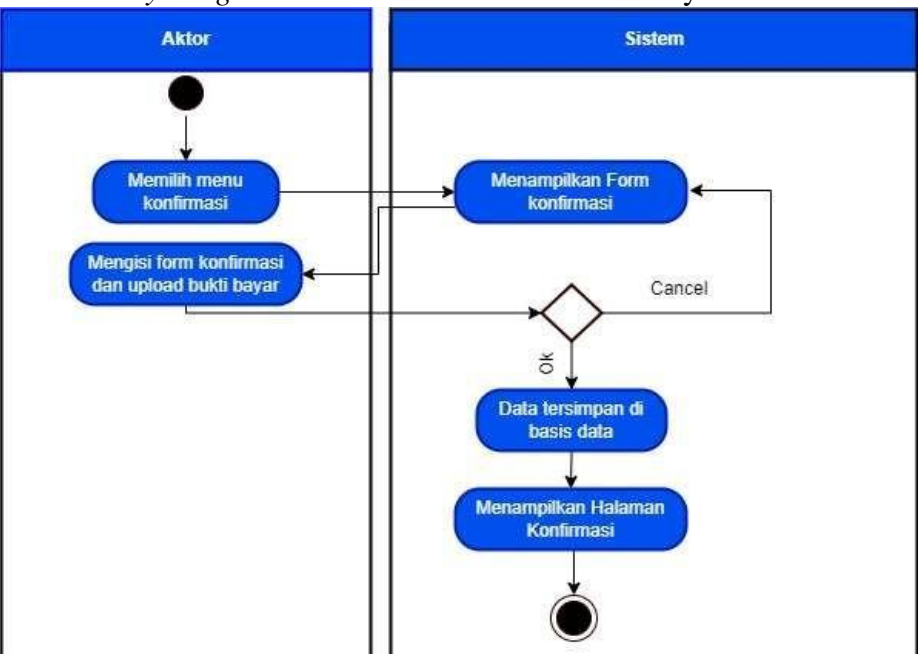

4. *Activity Diagram* Melakukan Konfirmasi Pembayaran

Gambar 3. 16 Activity Diagram Melakukan Konfirmasi Pembayaran

Pada Gambar 3.16 mengenai *Activity Diagram* Melakukan Konfirmasi Pembayaran. Pelanggan dapat memilih menu konfirmasi dan sistem akan menampilkan *form* konfirmasi, setelah itu pelanggan mengisi *form* konfirmasi beserta *upload* bukti pembayaran, kemudian akan masuk pemrosesan data di sistem, jika ok maka data tersimpan di basis data dan sistem menampilkan halaman konfirmasi, tetapi jika di *cancel*, sistem akan kembali menampilkan *form* konfirmasi.

5. *Activity Diagram* Melakukan *Tracker* Pesanan

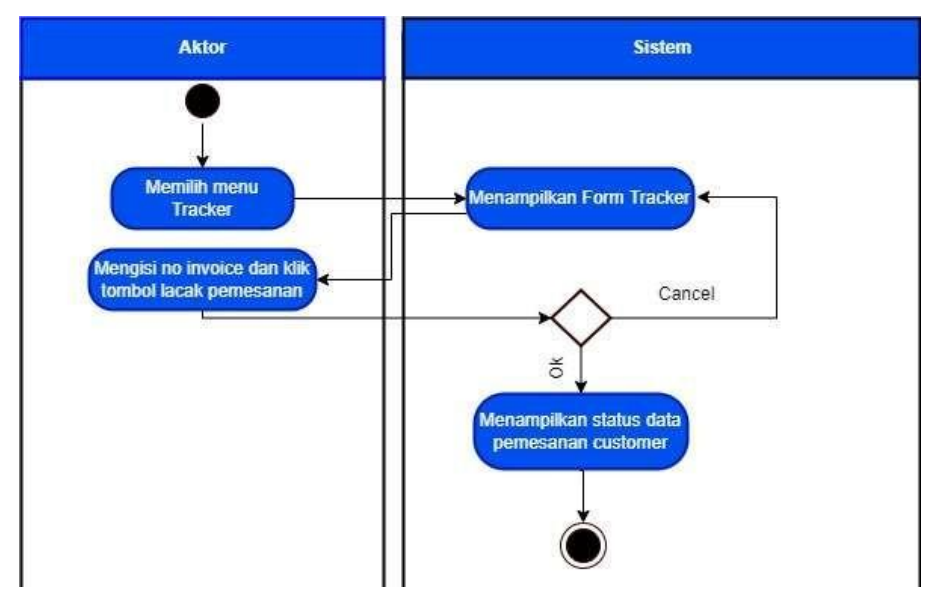

Gambar 3. 17 Activity Diagram Melakukan Tracker Pesanan

Pada Gambar 3.17 mengenai *Activity Diagram* Melakukan *Tracker* Pesanan. Pelanggan memilih menu *tracker* dan sistem akan menampilkan *form tracker*, kemudian pelanggan mengisi nomor *invoice* dan klik tombol lacak pemesanan lalu akan masuk pemrosesan data di sistem, jika ok maka sistem akan menampilkan status data pemesanan *customer*, namun jika di *cancel* maka sistem akan kembali menampilkan *form tracker*.

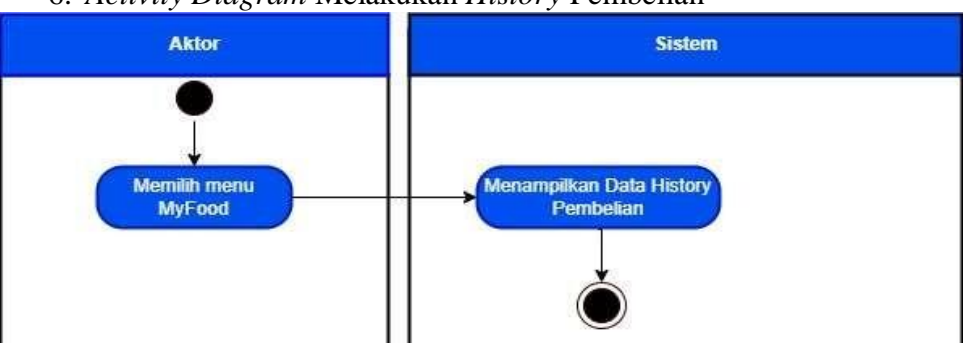

## 6. *Activity Diagram* Melakukan *History* Pembelian

Gambar 3. 18 Activity Diagram Melakukan History Pembelian

Pada Gambar 3.18 mengenai *Activity Diagram* Melakukan *History* Pembelian. Pelanggan memilih menu *my food* dan sistem akan menampilkan data *history* pembelian.

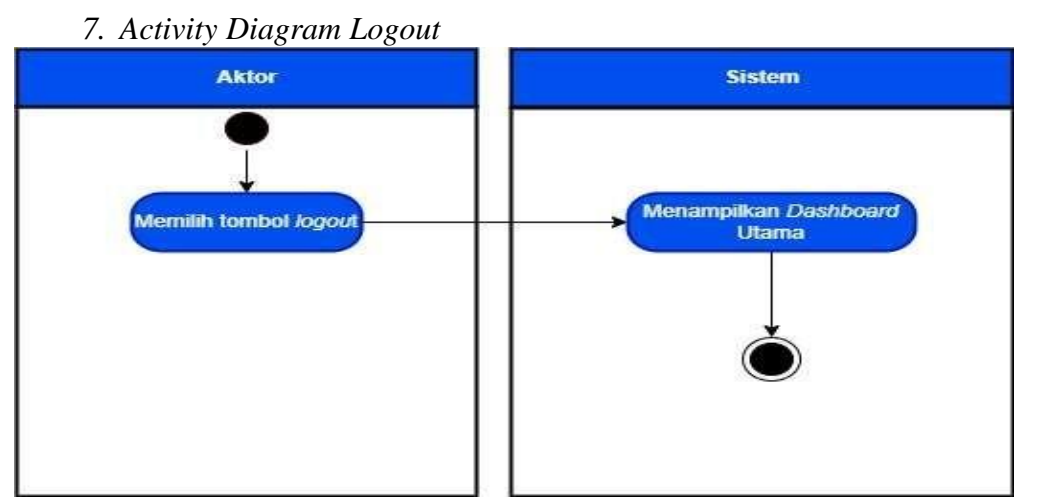

Gambar 3. 19 Activity Diagram Logout

Pada Gambar 3.19 mengenai *Activity Diagram Logout*. Pelanggan memilih tombol *logout* dan di sistem akan menampilkan *dashboard* utama.

### *3.5.3 Sequence Diagram*

*Diagram sequence* menggambarkan detail alur proses berdasarkan urutan waktu. Pada perancangan ini terbagi menjadi dua *Sequence Diagram* yaitu *Sequence Diagram* admin dan *customer*.

Adapun *Sequence Diagram* pada admin adalah sebagai berikut:

*1. Sequence Diagram Login*

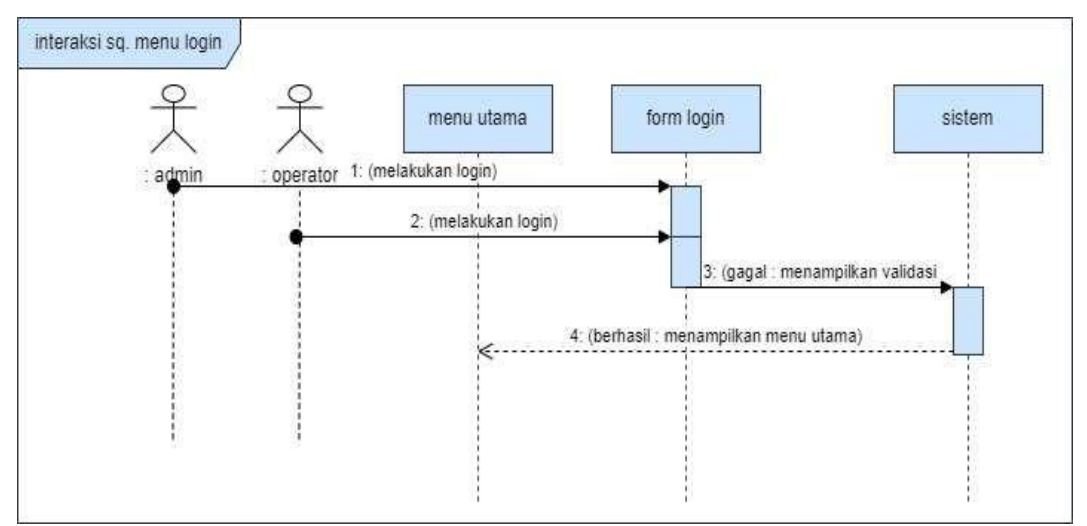

Gambar 3. 20 Sequence Diagram Login

Pada Gambar 3.20, Admin atau operator akan masuk melakukan login pada tampilan form login, jika gagal login di sistem akan menampilkan validasi. Sedangkan jika berhasil, sistem akan menampilkan menu utama.

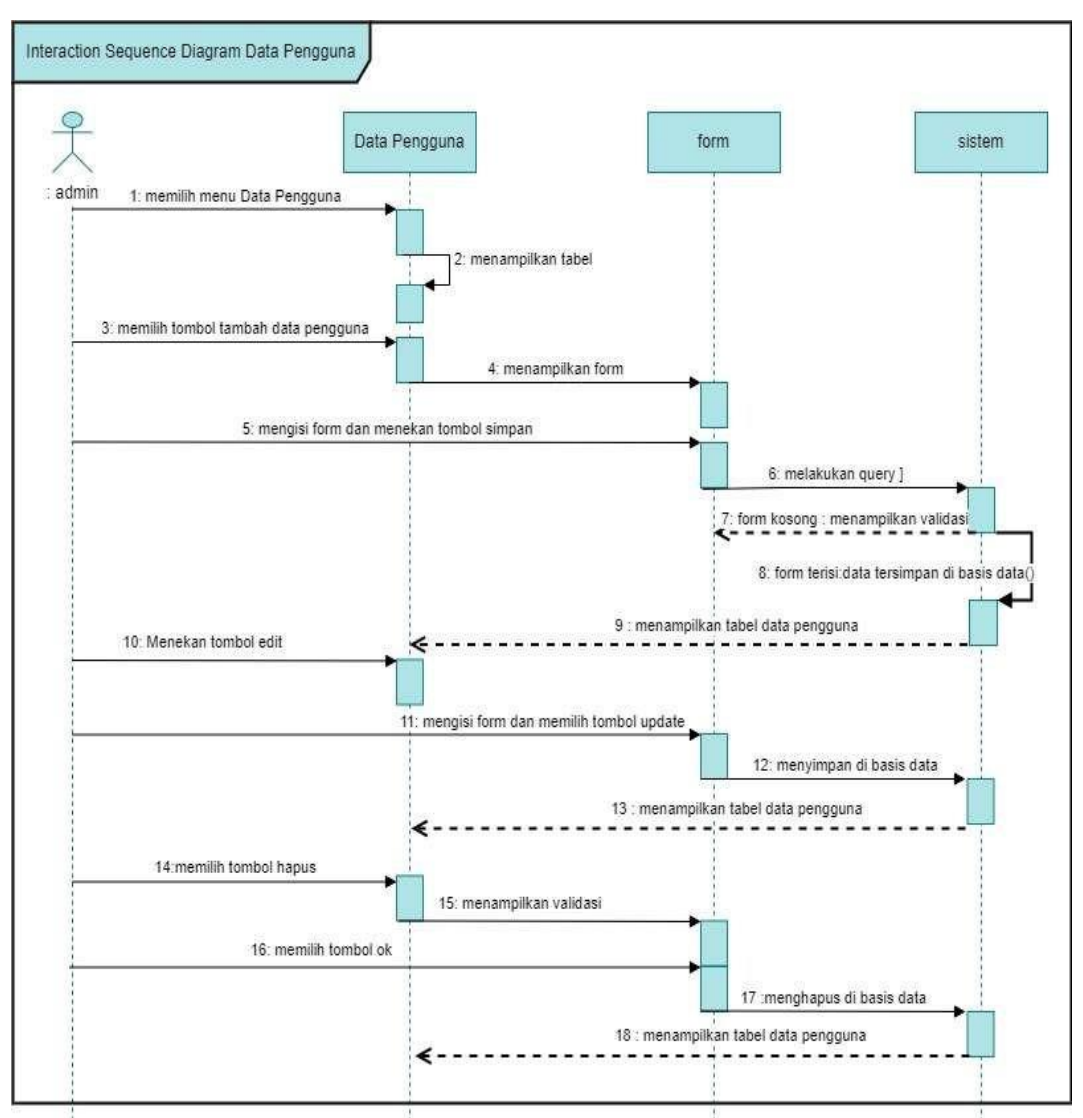

### 2. *Sequence Diagram* Mengelola Data Pengguna

Gambar 3. 21 Sequence Diagram Mengelola Data Pengguna

Pada Gambar 3.21, admin dapat memilih menu data pengguna dalam tampilan tabel, kemudian admin pilih tambah data pengguna dan akan ada tampilan *form*, lalu admin mengisi *form* dan pilih simpan. Di dalam sistem akan diperiksa dan divalidasi, jika *form* kosong maka sistem akan menampilkan validasi, sedangkan jika *form* terisi maka data tersimpan di basis data dan sistem menampilkan tabel data pengguna.

Selanjutnya admin dapat pilih tombol edit ke data pengguna dan mengisi *form* lalu pilih tombol *update* maka *form* tersimpan di basis data dan sistem akan menampilkan tabel data pengguna. Kemudian admin juga dapat

menghapus data pengguna dan akan menampilkan validasi di dalam *form*, jika admin pilih ok maka *form* data pengguna terhapus di basis data dan sistem kembali menampilkan tabel data pengguna.

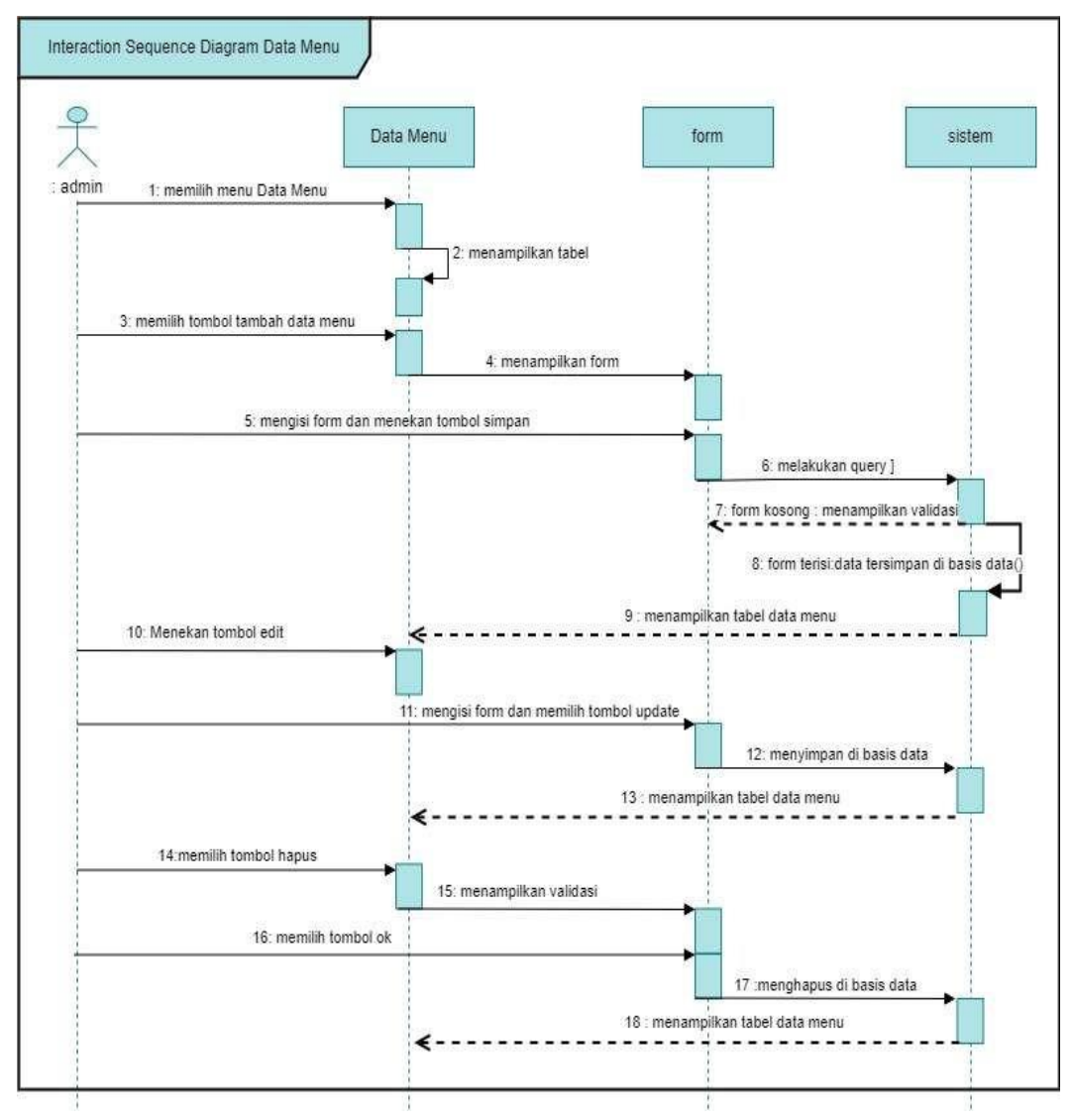

3. *Sequence Diagram* Mengelola Data Menu

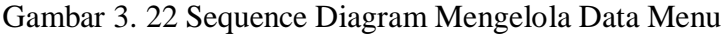

Pada Gambar 3.22, admin dapat memilih menu pada data menu dalam tampilan tabel, kemudian admin pilih tambah data menu dan akan ada tampilan *form*, lalu admin mengisi *form* dan pilih simpan. Di dalam sistem akan diperiksa dan divalidasi, jika *form* kosong maka sistem akan

menampilkan validasi, sedangkan jika *form* terisi maka data tersimpan di basis data dan sistem menampilkan tabel data menu.

Selanjutnya admin dapat pilih tombol edit ke data menu dan mengisi *form* lalu pilih tombol *update* maka *form* tersimpan di basis data dan sistem akan menampilkan tabel data menu. Kemudian admin juga dapat menghapus data menu dan akan menampilkan validasi di dalam *form*, jika admin pilih ok maka *form* data menu terhapus di basis data dan sistem kembali menampilkan tabel data menu.

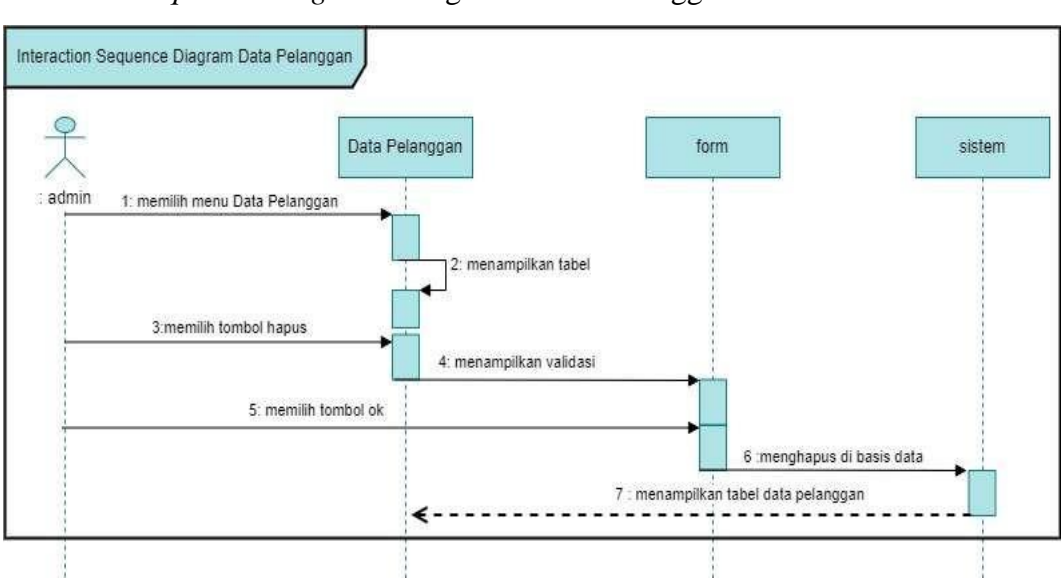

4. *Sequence Diagram* Mengelola Data Pelanggan

Gambar 3. 23 Sequence Diagram Mengelola Data Pelanggan

Pada Gambar 3.23, admin dapat memilih menu pada data pelanggan dalam tampilan tabel, Kemudian admin juga dapat menghapus data pelanggan dan akan menampilkan validasi di dalam *form*, jika admin pilih ok maka *form* data pelanggan terhapus di basis data dan sistem kembali menampilkan tabel data pelanggan.

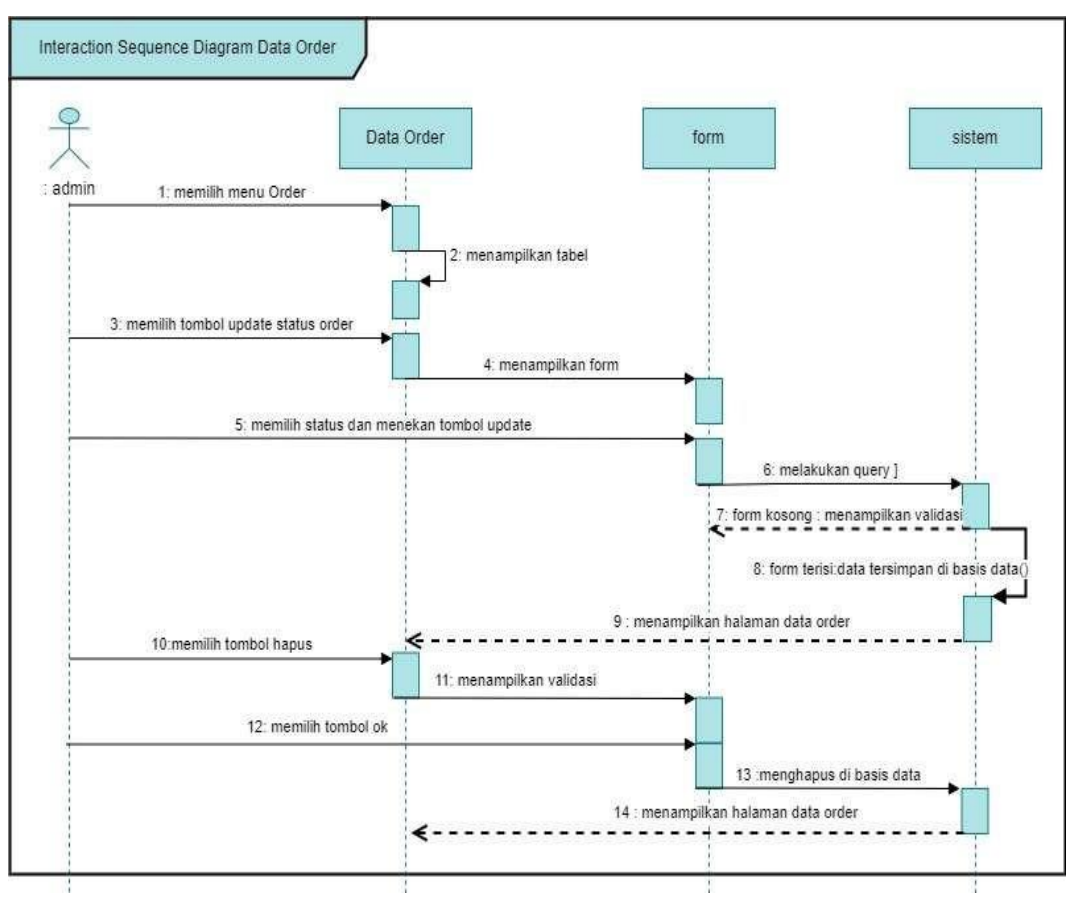

### *5. Sequence Diagram* Mengelola Data *Order*

Gambar 3. 24 Sequence Diagram Mengelola Data Order

Pada Gambar 3.24, admin memilih menu *order* dalam tampilan tabel, kemudian admin dapat memilih tombol *update* status *order* dan akan ada tampilan *form*, lalu admin memilih status dan pilih *update*. Di dalam sistem akan diperiksa dan divalidasi, jika *form* kosong maka sistem akan menampilkan validasi, sedangkan jika *form* terisi maka data tersimpan di basis data dan sistem menampilkan halaman data order. Kemudian admin juga dapat menghapus data *order* dan akan menampilkan validasi di dalam *form*, jika admin pilih ok maka *form* data *order* terhapus di basis data dan sistem kembali menampilkan halaman data *order*.

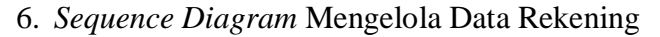

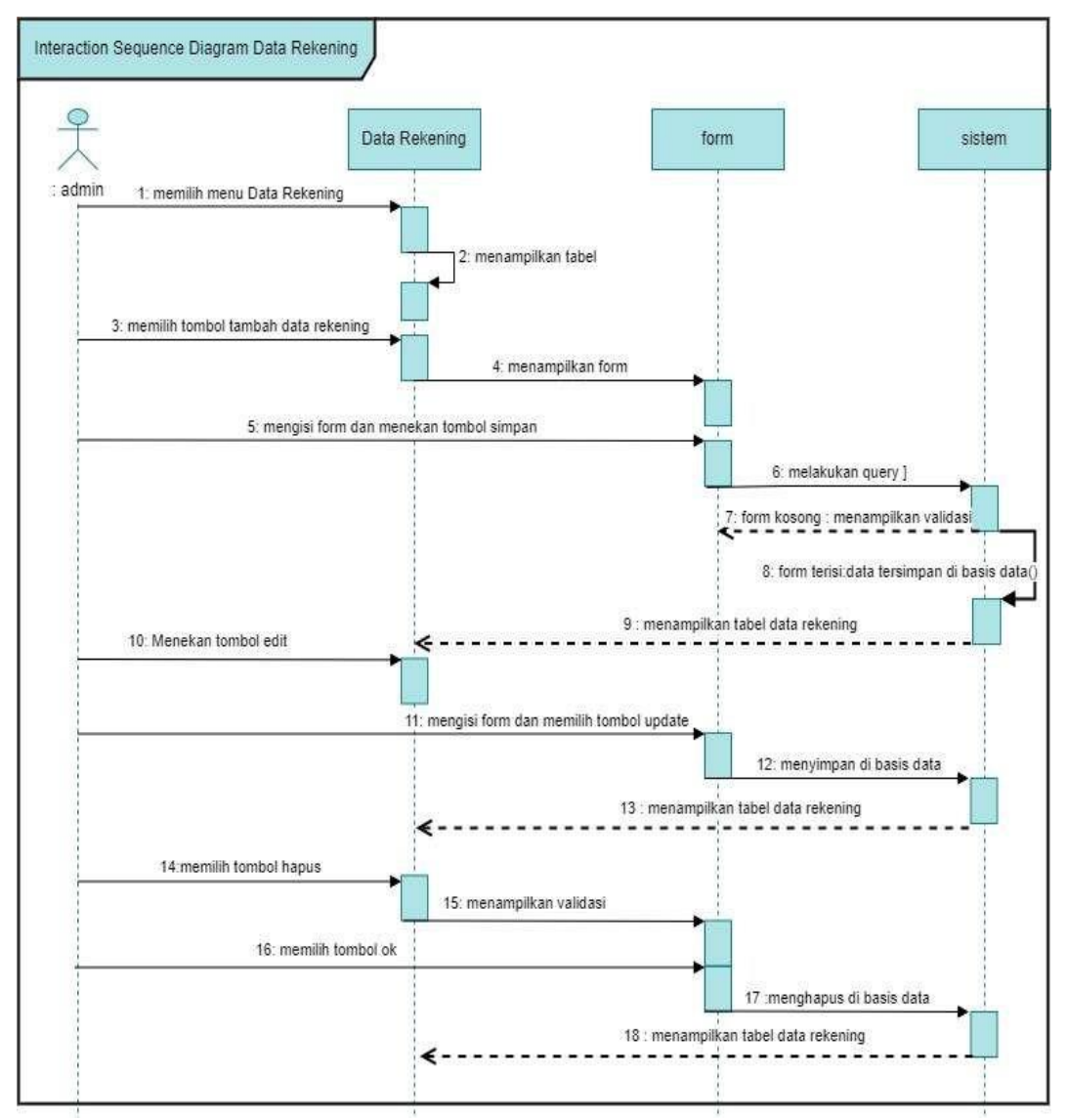

Gambar 3. 25 Sequence Diagram Mengelola Data Rekening

Pada Gambar 3.25, admin dapat memilih menu pada data rekening dalam tampilan tabel, kemudian admin pilih tambah data rekening dan akan ada tampilan *form*, lalu admin mengisi *form* dan pilih simpan. Di dalam sistem akan diperiksa dan divalidasi, jika *form* kosong maka sistem akan menampilkan validasi, sedangkan jika *form* terisi maka data tersimpan di basis data dan sistem menampilkan tabel data rekening.

Selanjutnya admin dapat pilih tombol edit ke data rekening dan mengisi *form* lalu pilih tombol *update* maka *form* tersimpan di basis data dan sistem akan menampilkan tabel data rekening. Kemudian admin juga dapat menghapus data rekening dan akan menampilkan validasi di dalam *form*, jika admin pilih ok maka *form* data rekening terhapus di basis data dan sistem kembali menampilkan tabel data rekening.

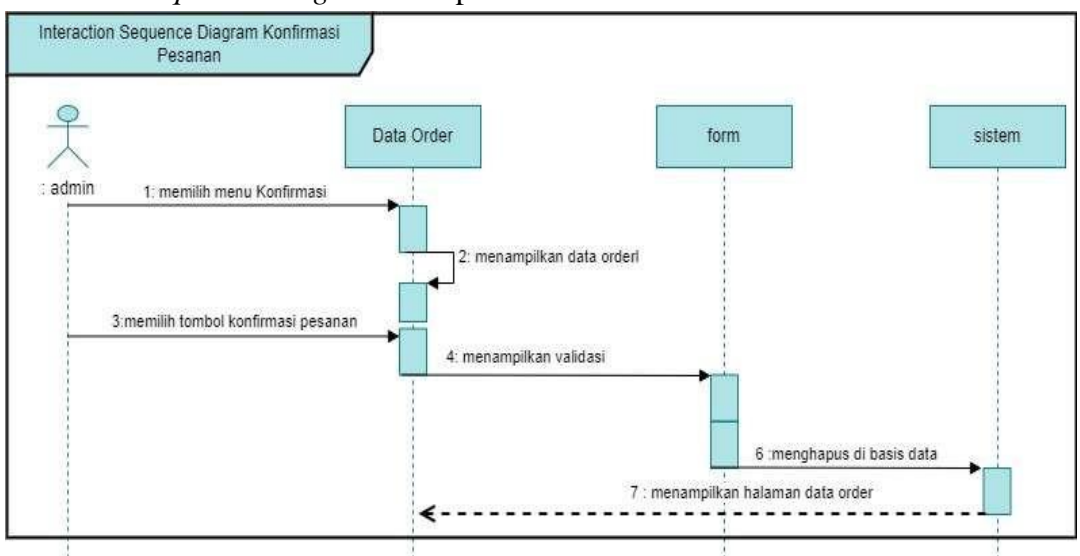

7. *Sequence Diagram* Memproses Konfirmasi

Gambar 3. 26 Sequence Diagram Memproses Konfirmasi

Pada Gambar 3.26, admin dapat memilih menu konfirmasi dan menampilkan data order, Kemudian admin memilih tombol konfirmasi pesanan dan akan menampilkan validasi di dalam *form*, jika admin pilih ok maka *form* data konfirmasi terhapus di basis data dan sistem kembali menampilkan halaman data konfirmasi.

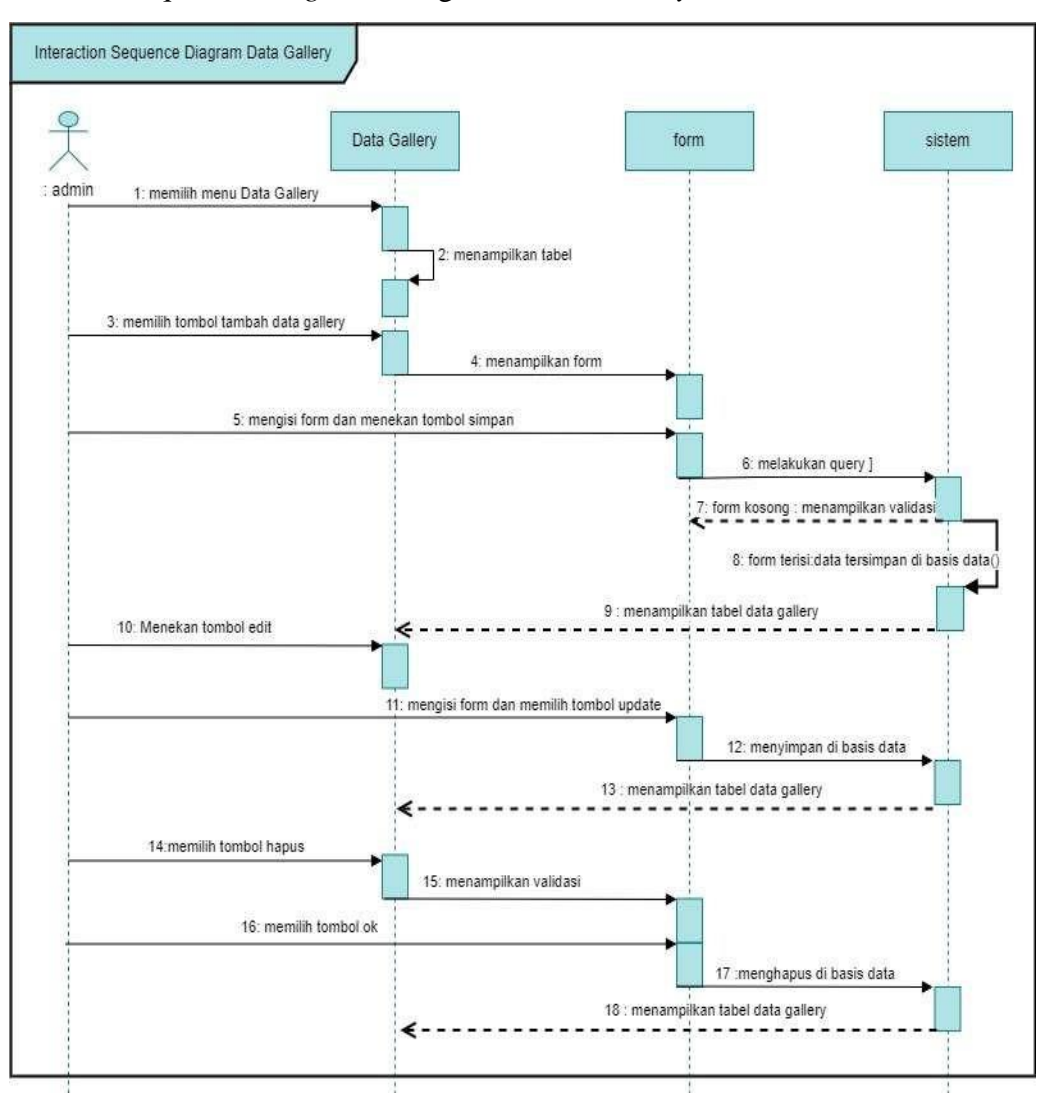

#### *8. Sequence Diagram* Mengelola Data *Gallery*

Gambar 3. 27 Sequence Diagram Mengelola Data Gallery

Pada Gambar 3.27, admin dapat memilih menu pada data *gallery* dalam tampilan tabel, kemudian admin pilih tambah data *gallery* dan akan ada tampilan *form*, lalu admin mengisi *form* dan pilih simpan. Di dalam sistem akan diperiksa dan divalidasi, jika *form* kosong maka sistem akan menampilkan validasi, sedangkan jika *form* terisi maka data tersimpan di basis data dan sistem menampilkan tabel data *gallery*.

Selanjutnya admin dapat pilih tombol edit ke data *gallery* dan mengisi *form* lalu pilih tombol *update* maka *form* tersimpan di basis data dan sistem akan menampilkan tabel data *gallery*. Kemudian admin juga dapat

menghapus data *gallery* dan akan menampilkan validasi di dalam *form*, jika admin pilih ok maka *form* data *gallery* terhapus di basis data dan sistem kembali menampilkan tabel data *gallery*.

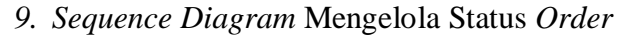

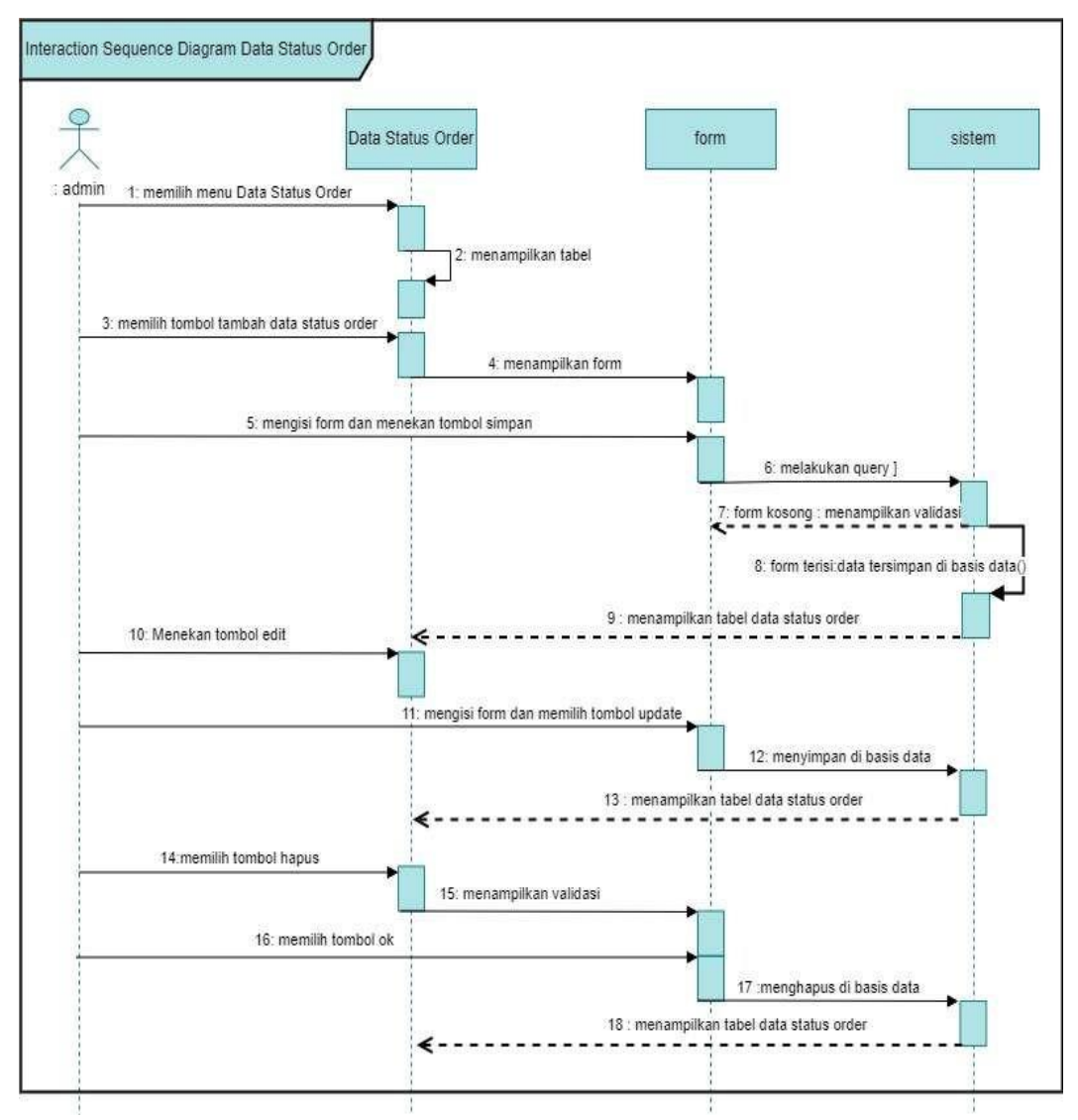

Gambar 3. 28 Sequence Diagram Mengelola Status Order

Pada Gambar 3.28, admin dapat memilih menu pada data status *order* dalam tampilan tabel, kemudian admin pilih tambah data status *order* dan akan ada tampilan *form*, lalu admin mengisi *form* dan pilih simpan. Di dalam sistem akan diperiksa dan divalidasi, jika *form* kosong maka sistem akan

menampilkan validasi, sedangkan jika *form* terisi maka data tersimpan di basis data dan sistem menampilkan tabel data status *order*.

Selanjutnya admin dapat pilih tombol edit ke data status *order* dan mengisi *form* lalu pilih tombol *update* maka *form* tersimpan di basis data dan sistemakan menampilkan tabel data status *order*. Kemudian admin juga dapat menghapus data status *order* dan akan menampilkan validasi di dalam *form*, jika admin pilih ok maka *form* data status *order* terhapus di basis data dan sistem kembali menampilkan tabel data status *order*.

Selanjutnya *Sequence Diagram* pada *customer* adalah sebagai berikut:

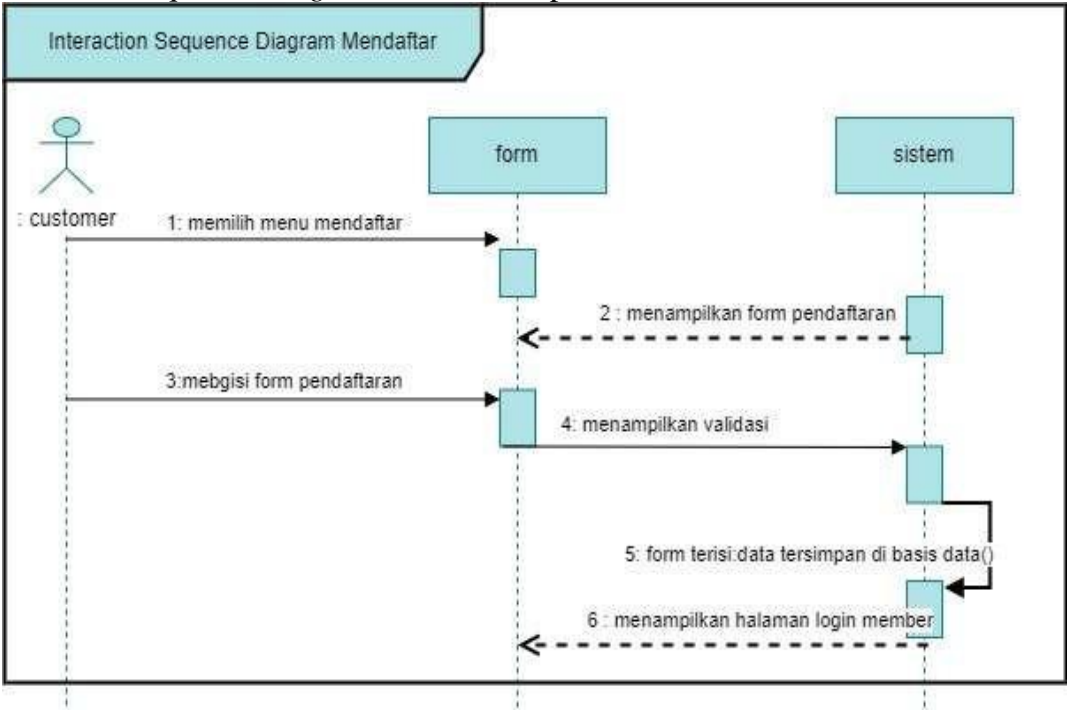

1. *Sequence Diagram* Mendaftar Aplikasi

Gambar 3. 29 Sequence Diagram Mendaftar Aplikasi

Pada Gambar 3.29, *customer* memilih menu mendaftar dan akan ada tampilan *form*, lalu *customer* mengisi *form* pendaftaran. Di dalam sistem akan diperiksa dan divalidasi, jika *form* terisi maka data tersimpan di basis data dan sistem menampilkan halaman *login member*.

#### *2. Sequence Diagram* Melihat *Gallery*

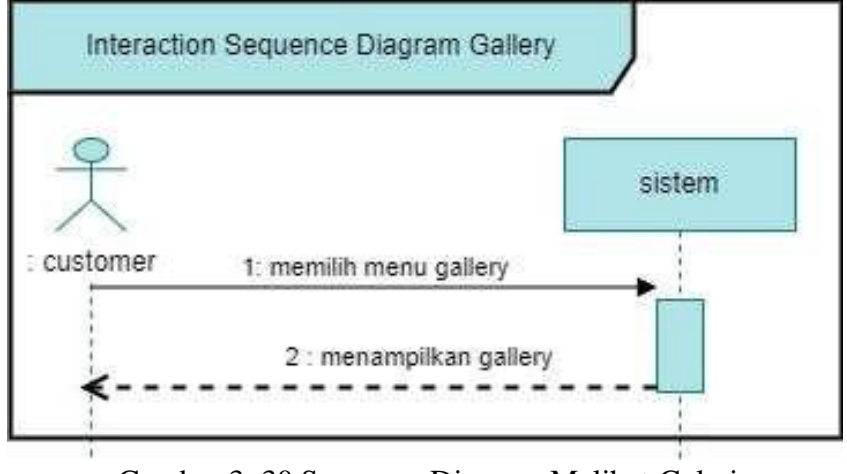

Gambar 3. 30 Sequence Diagram Melihat Galeri

Pada Gambar 3.30, *customer* memilih menu *gallery* dan sistem menampilkan halaman *gallery*.

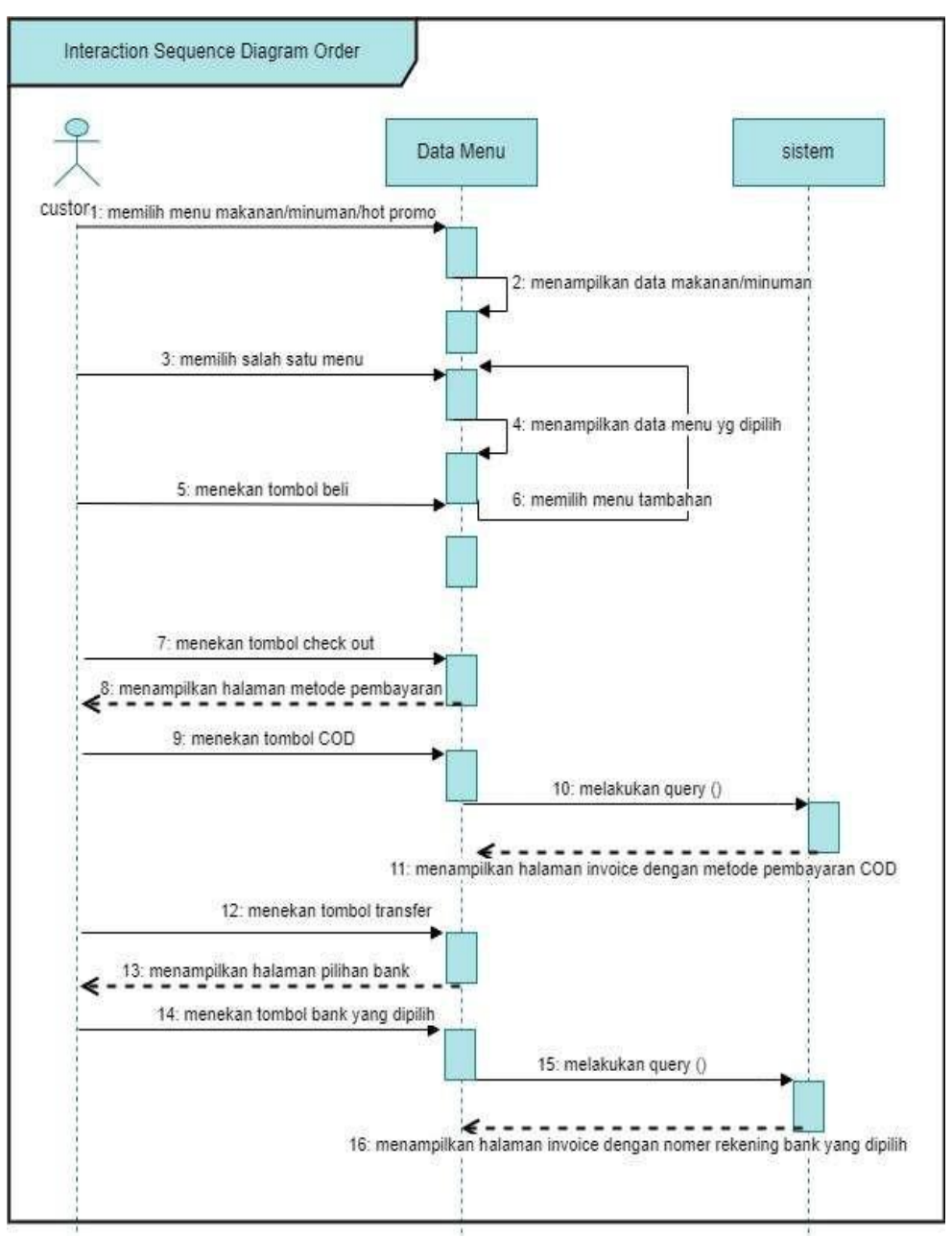

## *3. Sequence Diagram* Melakukan *Order*

Gambar 3. 31 Sequence Diagram Melakukan Order

Pada Gambar 3.31, *customer* memilih menu makanan, minuman atau menu *hot* promo dan sistem menampilkan data makanan atau minuman, kemudian *customer* pilih salah satu menu dan sistem menampilkan tampilan data menu yang dipilih, lalu *customer* tekan tombol beli dan juga bisa dapat memilih menu tambahan,

*Customer* menekan tombol *check out* maka akan menampilkan halaman metode pembayaran, jika memilih pembayaran COD, di dalam sistem akan diperiksa dan divalidasi dan sistem akan menampilkan halaman *invoice* dengan metode pembayaran COD, sedangkan jika *customer* memilih pembayaran transfer maka akan menampilkan halaman pilihan bank, lalu menekan tombol bank yang akan dipilih, di dalam sistem akan diperiksa dan divalidasi dan sistem akan menampilkan halaman *invoice* dengan nomor rekening bank yang telah dipilih.

#### 4. *Sequence Diagram* Melakukan Konfirmasi Pembayaran

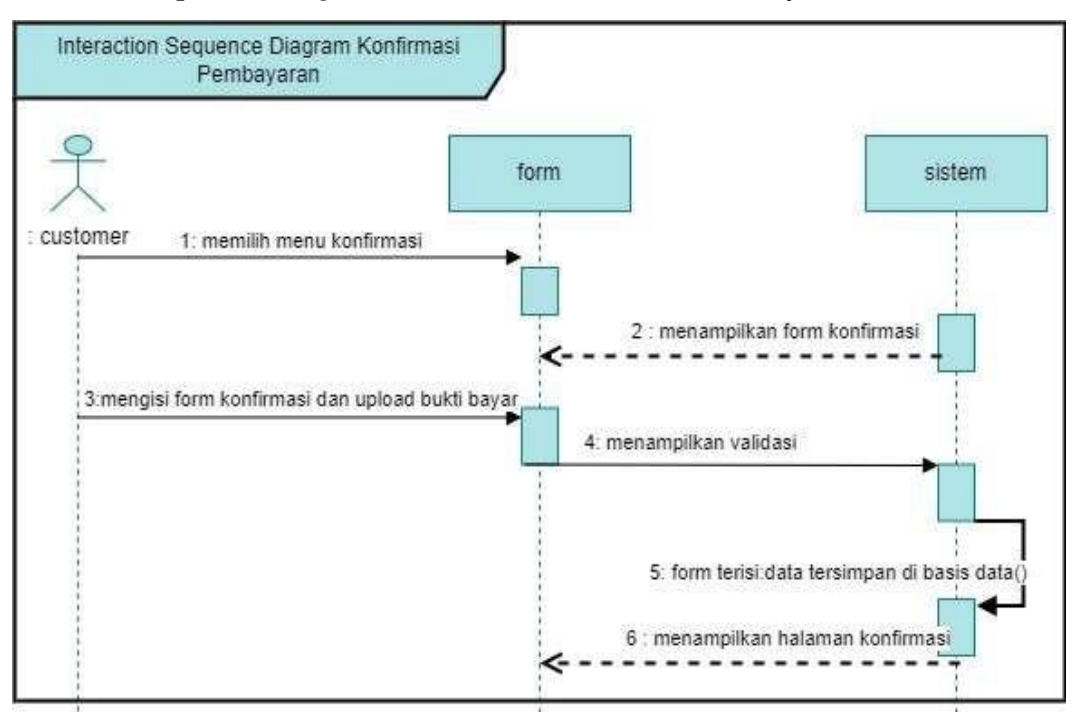

Gambar 3. 32 Sequence Diagram Melakukan Konfirmasi Pembayaran

Pada Gambar 3.32, *customer* memilih menu konfirmasi dan akan ada tampilan *form* konfirmasi, lalu *customer* mengisi *form* konfirmasi dan *upload* bukti pembayaran. Di dalam sistem akan diperiksa dan divalidasi, jika *form* terisi maka data tersimpan di basis data dan sistem menampilkan halaman konfirmasi.

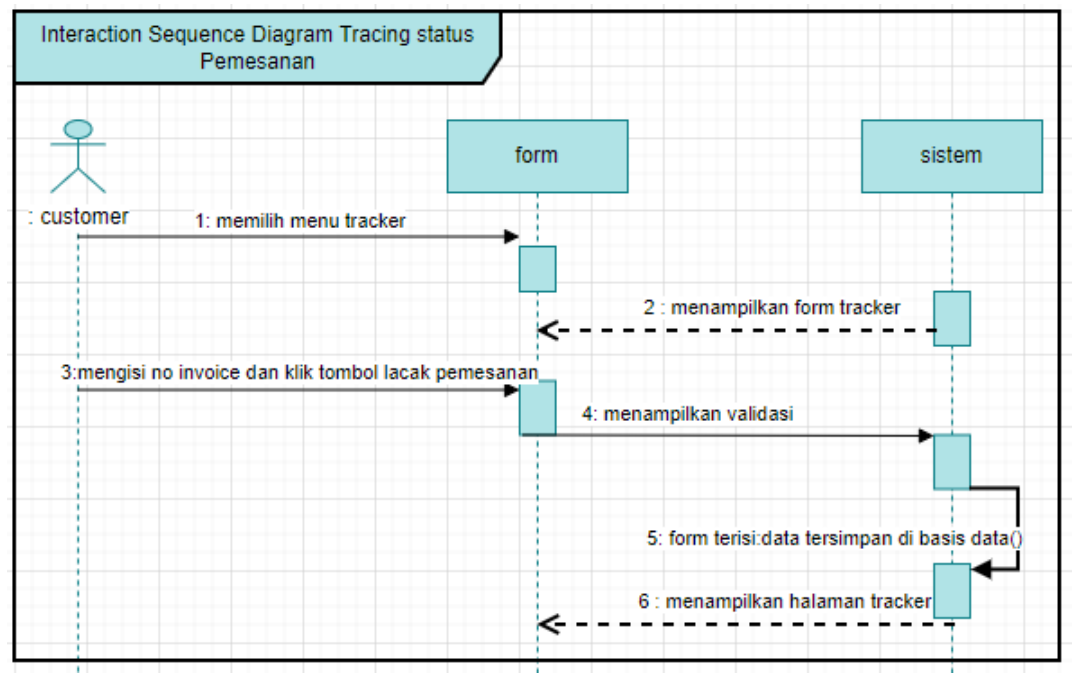

## 5. Sequence Diagram Melakukan Tracker Pesanan

Gambar 3. 33 Sequence Diagram Melakukan Tracker Pesanan

Pada Gambar 3.33, *customer* memilih menu *tracker* dan akan ada tampilan *form tracker*, lalu *customer* mengisi no *invoice* dan klik tombol lacak pemesanan. Di dalam sistem akan diperiksa dan divalidasi, jika *form* terisi maka data tersimpan di basis data dan sistem menampilkan halaman *tracker*.

# 6. Sequence Diagram Melakukan *History* Pembelian

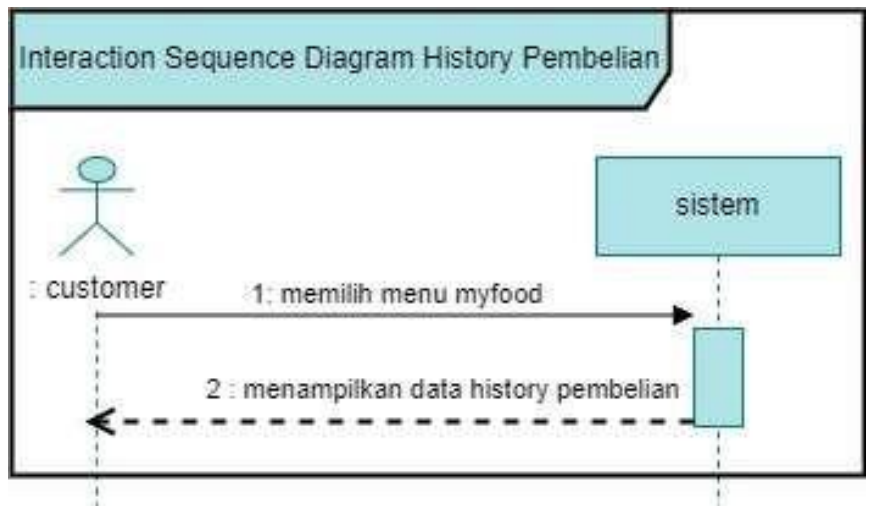

Gambar 3. 34 Sequence Diagram Melakukan History Pembelian

Pada Gambar 3.34, *customer* memilih menu *myfood* dan sistem menampilkan halaman data *history* pembelian.

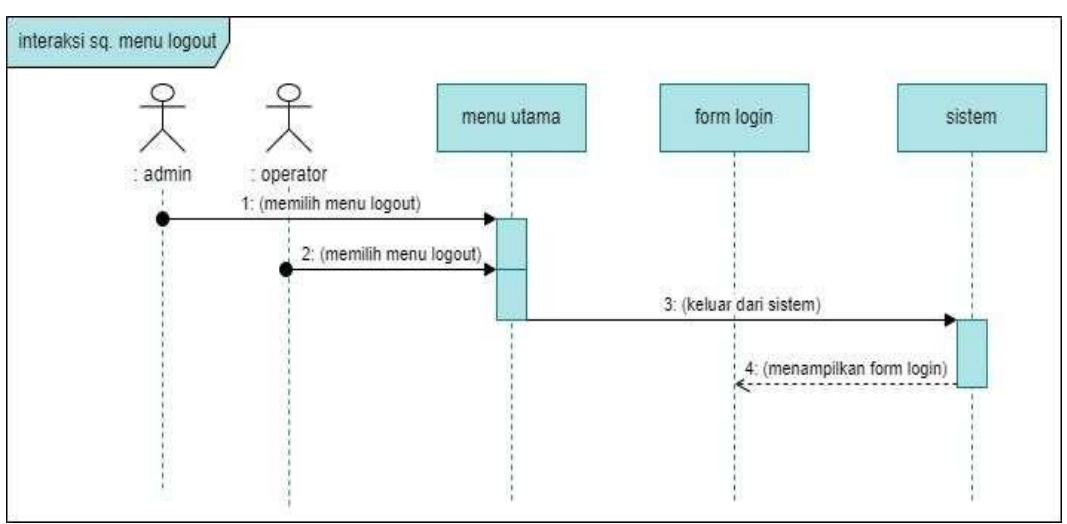

*7. Sequence Diagram Logout*

Gambar 3. 35 Sequence Diagram Logout

Pada Gambar 3.35, Admin atau operator pilih menu *logout* pada tampilan form login, jika keluar darisistem, sistem akan menampilkan *form* login.

### *3.5.4 Class Diagram*

*Class Diagram* adalah diagram yang menunjukkan hubungan antar kelas dari sebuah sistem. Diagram ini menggambarkan struktur sebuah sistem. Adapun *Class Diagram* untuk penelitian ini adalah sebagai berikut:

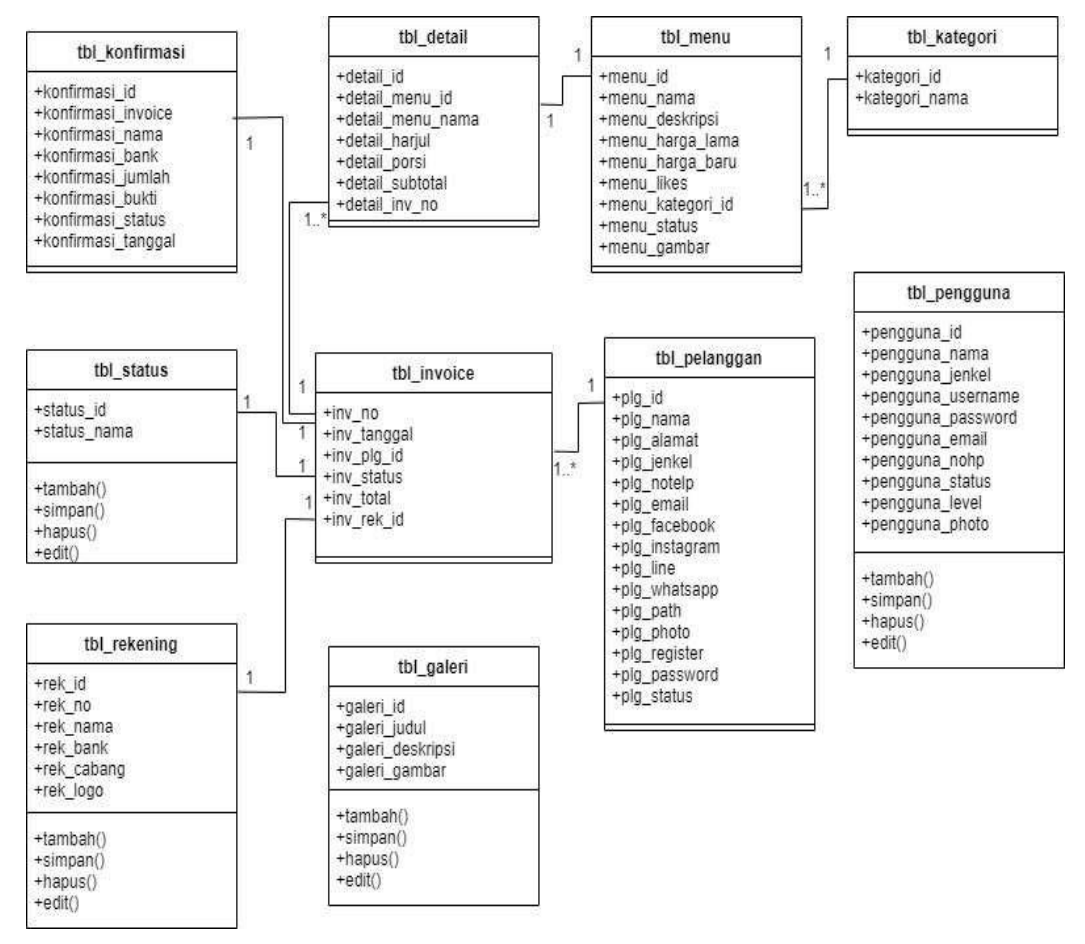

Gambar 3. 36 Class Diagram

Dari Gambar 3.36 diatas adalah perancangan mengenai *Class Diagram*. Adapun tabel pada database tersebut ada 10 tabel yaitu (tbl\_detail), (tbl\_galeri), (tbl\_*invoice*), (tbl\_kategori), (tbl\_konfirmasi), (tbl\_menu), (tbl pelanggan), (tbl pengguna), (tbl rekening), serta (tbl status).

### **3.6** *Coding* **/ Pengkodean**

Pada tahapan ini akan dilakukan implementasi dari perancangan sistem yang telah dibuat sebelumnya dan akan dibuatkan berupa kode program dalam membangun aplikasi Web pada sistem "RESTO" dengan menggunakan bahasa pemrograman *Hypertext Preprocessor* (PHP) dan

Framewrok berupa *CodeIgniter* yang di padukan dengan *Javascript*, *Hypertext Markup Language* (HTML), *Bootstrap*, *Jquery* dan *Cascading Style Sheets* (CSS). Untuk basis data *Database Managament System* (DBMS) yang digunakan adalah MySQL.

# **3.7** *Testing* **/ Pengujian**

Pada tahapan pengujian akan dilakukan terhadap aplikasi yang sudah dikembangkan dan akan diuji dari keseluruhan sistem berupa fitur dan fungsionalitas, kemudian akan ditinjau ulang. Metode yang akan digunakan pengujian untuk aplikasi sistem Web "RESTO" adalah Black- box, pengujian akan fokus terhadap kinerja yang dihasilkan sistem yaitu masukan dan keluaran.